SAMBALPUR DEVELOPMENT AUTHORITY SMC & SDA OFFICE BUILDING DURGAPALI, SAMBALPUR- 768006 Email-secretarysdasbp@gmail.com Date:  $(3-\sqrt{3})$ No:  $-36$ **AUCTION** of Residential Plots at Core Housing Scheme Area, Kirba, Burla, Sambalpur on as-is-where-is-basis Brief description of application process: Applications are invited online from individuals for allotment of 30 residentiai plots of different sizes available at Core Housing Scheme Area, Kirba, Burla, Sambalpur through e-auction. The selection shall be based on the eligibility and highest quoted amount over the reserve price specified in the brochure. The bidders are requested to make themselves aware of the site conditions before participating in the e-auction process. The brochure for the same can be<br>downloaded from SDA website http://www.sdasambalpur.com & downloaded from SDA website http://www.sdasambalpur.com & https://sdasambalpur.procure247.com, wherein details are available and the bidders can register in the e-auction process from Dt.16/0212024 to 07.03.2024. S.D.A, Sambalpur reserves right to accept or reject any application and to annul the selection process at any time, without incurring any liability and without assigning any reason thereof. By order of the Vice-Chairman

Postal 24

Memo No.  $\frac{367}{\text{Copy}}$  to Computer Asst., SDA for information and he/She is directed to upload

the e-auction documents of residential plots at Core Housing Scheme Area, Kirba, Burla, Sambalpur on as-is-where-is-basis in the SDA website i.e. www.sdasambalpur.com & SMC website i.e. www. smcsambalpur.nic. in with immediate effect.

>\ Secret

Memo No. 370/SDA, dated 13-02-24

i.e. www.sambalpur.nic.in from dt.16.02.2024. Copy to D.I.O, N.I.C., Sambalpur for display in the Sambalpur District website

Secretary.

Secretary. 13(1)<br>Copy to the Deputy Director (Advertisemen), I & PR Deptt., Govt of Odisha,

Bhubaneswar for information and necessary action with a request to publish this e-auction notice in all Odisha and South combined edition on or before dt.16.02.2024 and submit the bill in duplicate with two copies of the News paper for payment/ copy to DIPRO, Sambalpur for information and necessary action. Secretary. 13/24

Memo No.  $372$ /SDA, dated.  $13-02-24$  Secretary.  $\sqrt{3}$ 

Copy to the Accountant, SDA, Sambalpur/ Notice Board for information and  $\overline{\text{h}}$  accessary action.  $13124$  **User Manual for Bidders to Upload Documents for Residential Plots at Kirba Housing Scheme, Burla, Sambalpur**

To participate in eAuction, bidder need to click on : <https://sdasambalpur.procure247.com/home> and click "Bidder Registration" Tab from Home page and follow the steps to complete the bidder registration for eAuction participation.

Follow the steps as per below given screen. Step 1" Click "Bidder Registration"

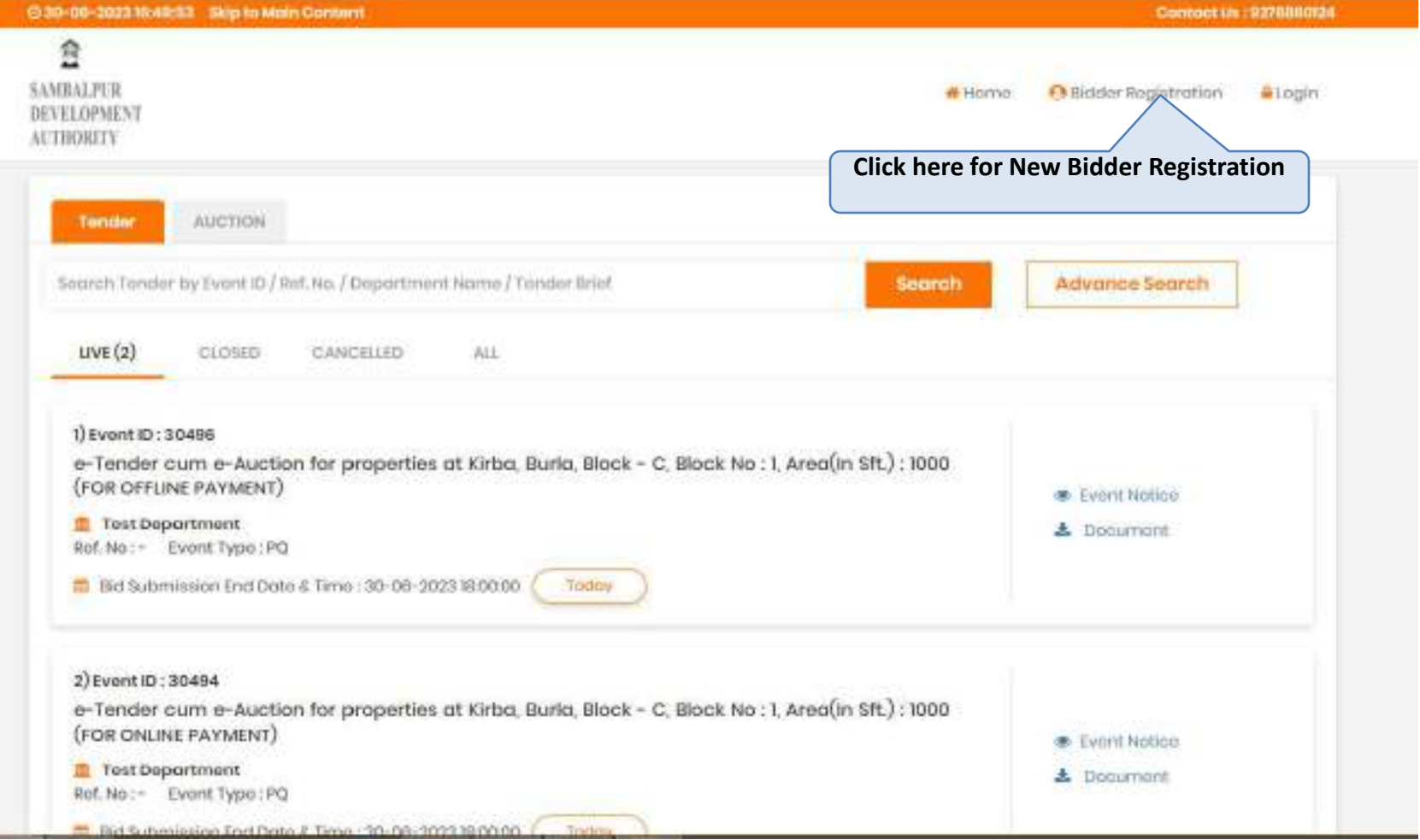

### Step 1: Fill the details as specified in registration form

Once Bidder Clicks on "Bidder Registration Form", they have to follow steps as below to complete Bidder Registration Process

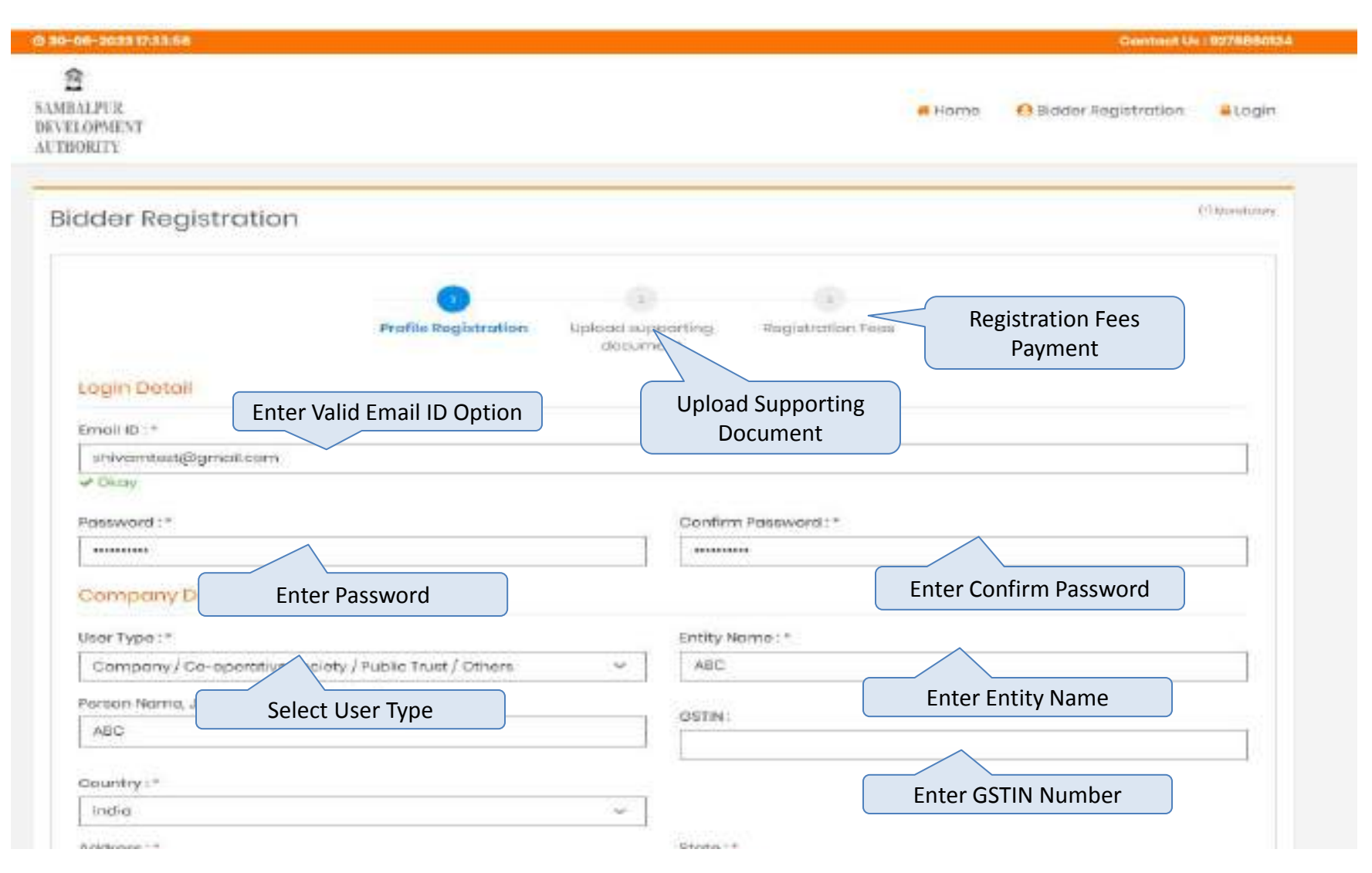

# Step 2: Fill the details specified in registration form and proceed ahead.

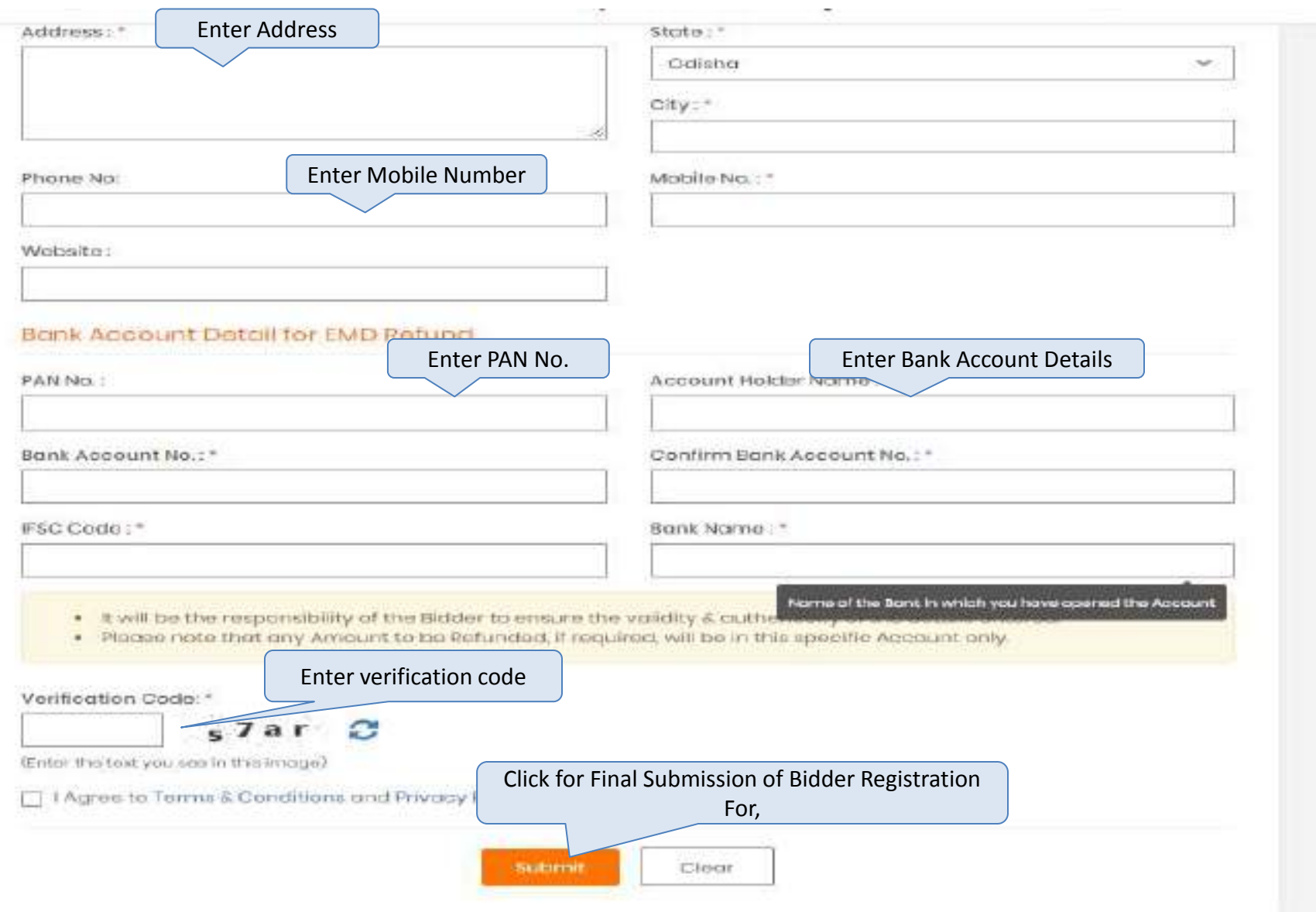

# Option to Upload Supporting Documents

Once Bidder will Submit "Bidder Registration Form", bidder will have option to upload required supporting documents for further process

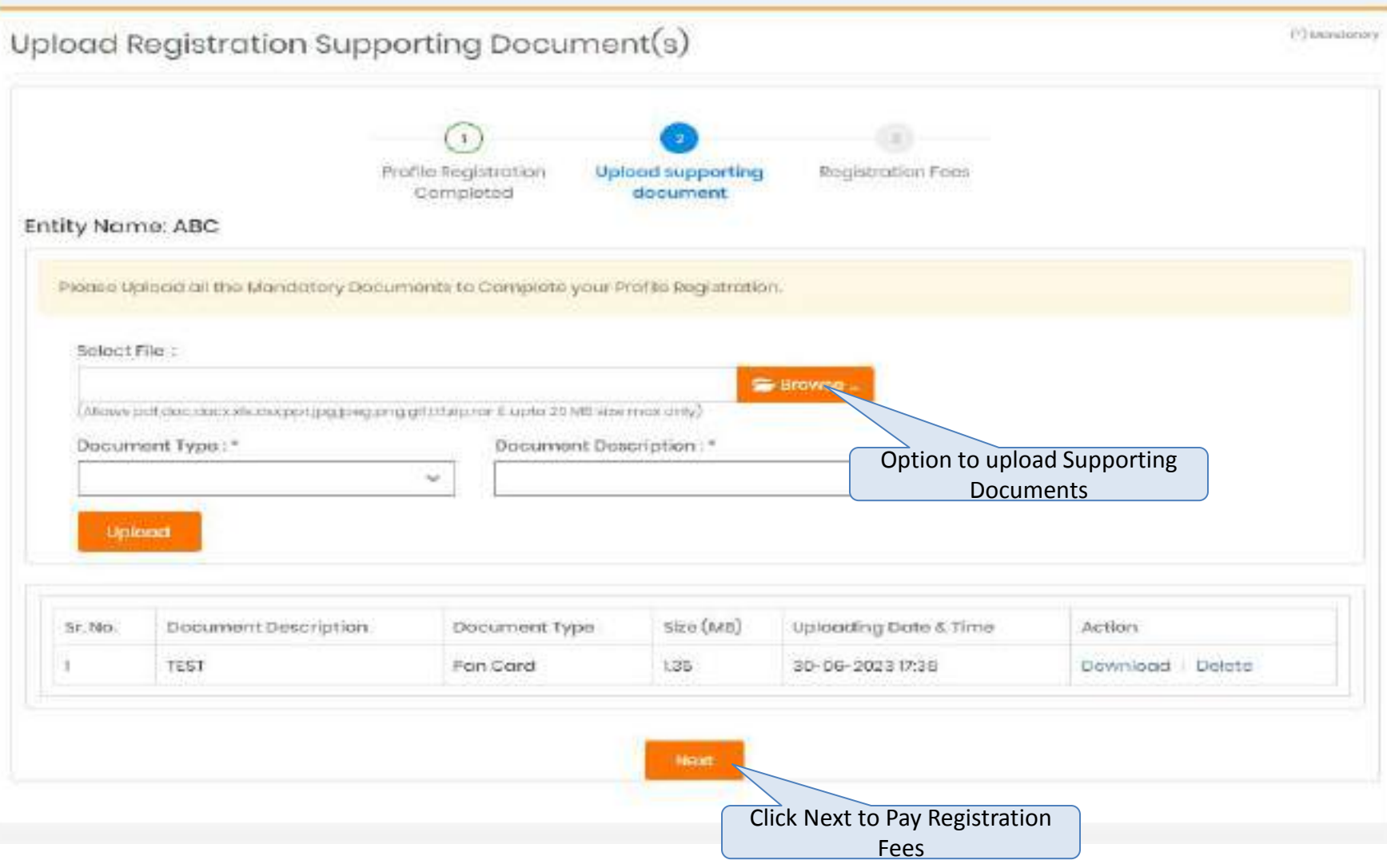

Bidder upload supporting documents, bidder have to pay Bidder Registration charges as below for their registered profile

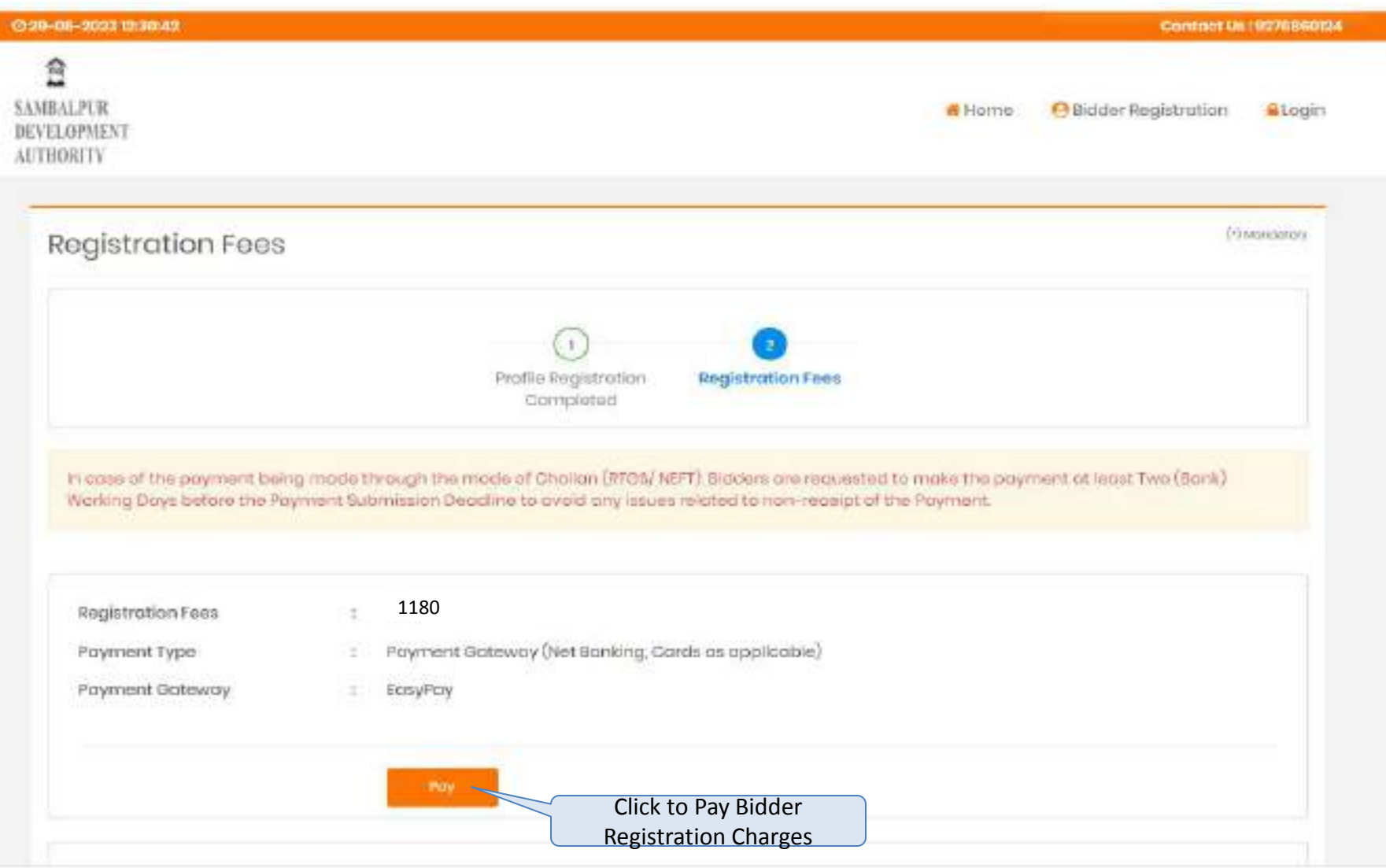

# Once Bidder will pay "Bidder Registration Charges" they have to click like as below for Completion of Profile;

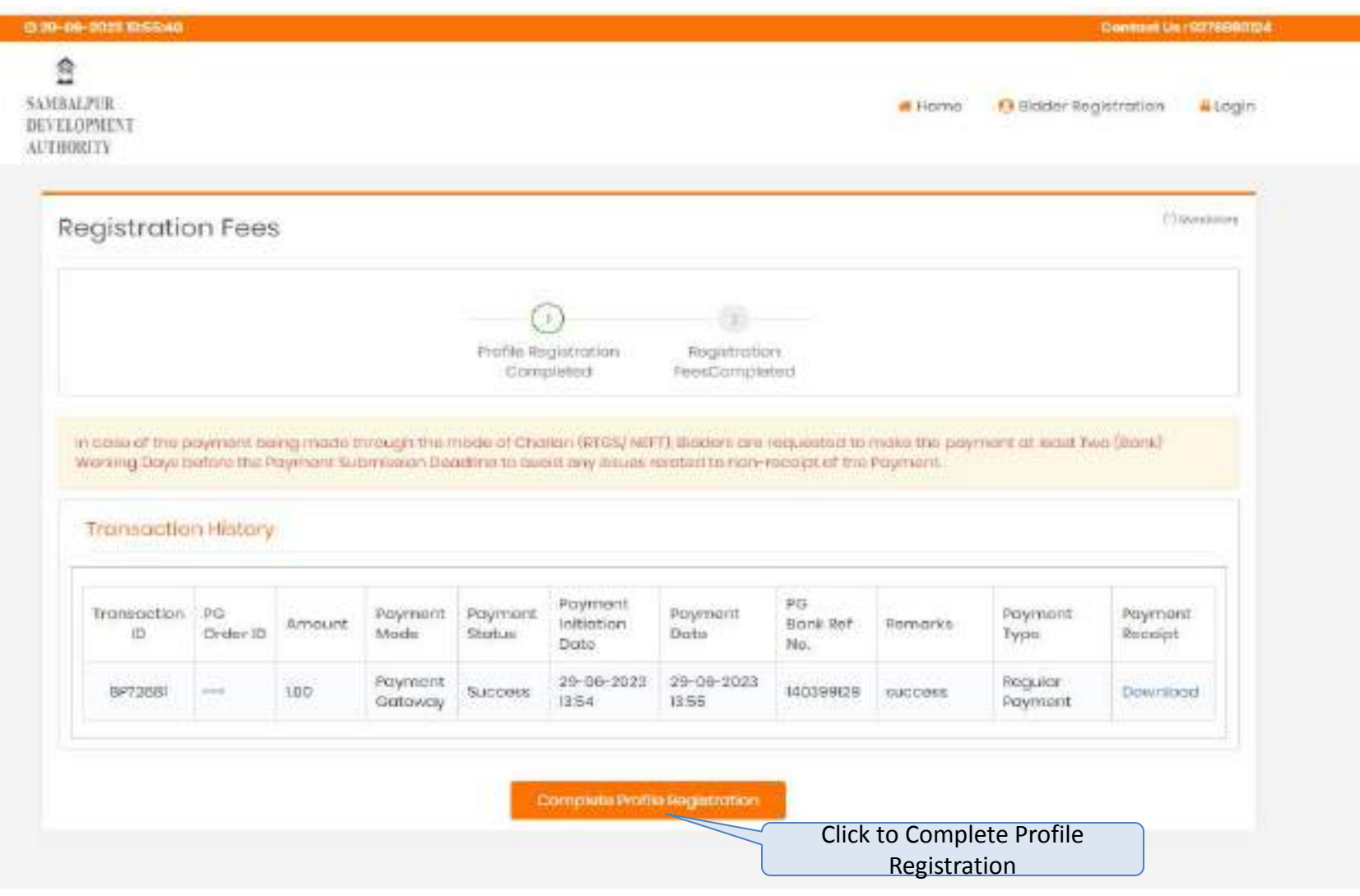

# **Log in Page For Sambalpur Development Authority Bidders**

To Login Bidders are requested to visit <https://sdasambalpur.procure247.com/home>and click "Login" by entering registered email id and password

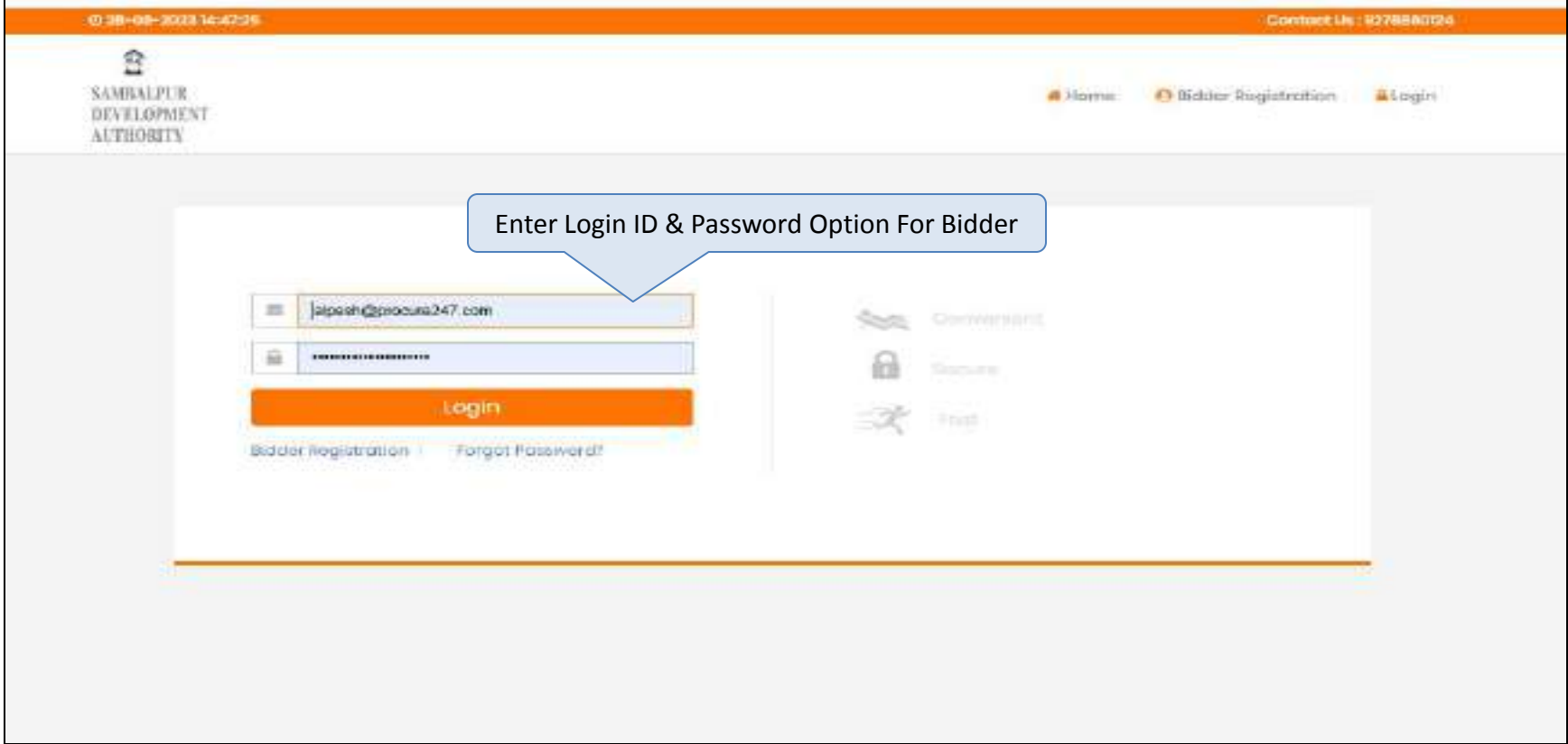

# **Acceptance of T & C for Uploading Documents**

Once bidder will gets log in on <https://sdasambalpur.procure247.com/home> bidders have to accept T & C as below

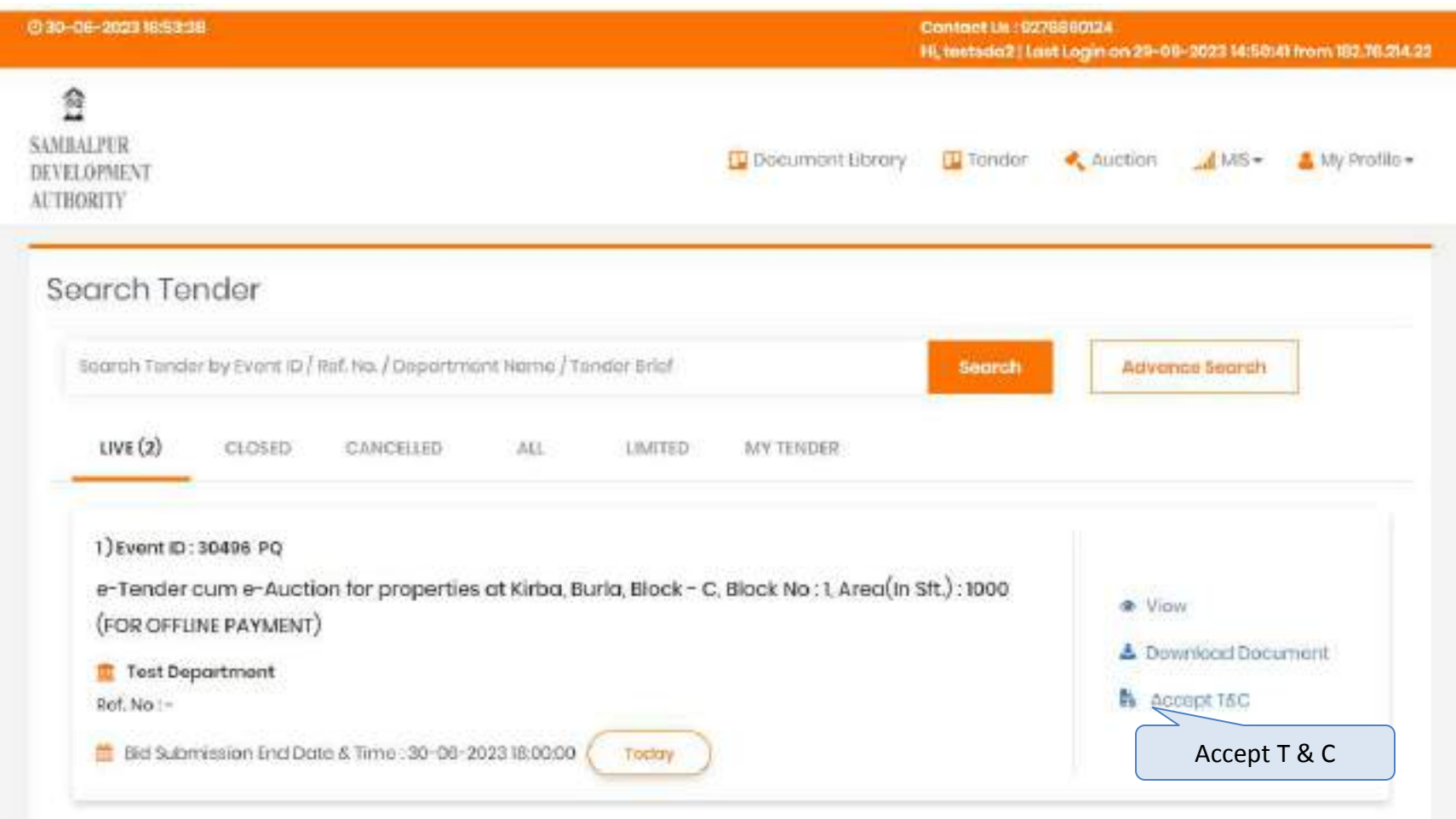

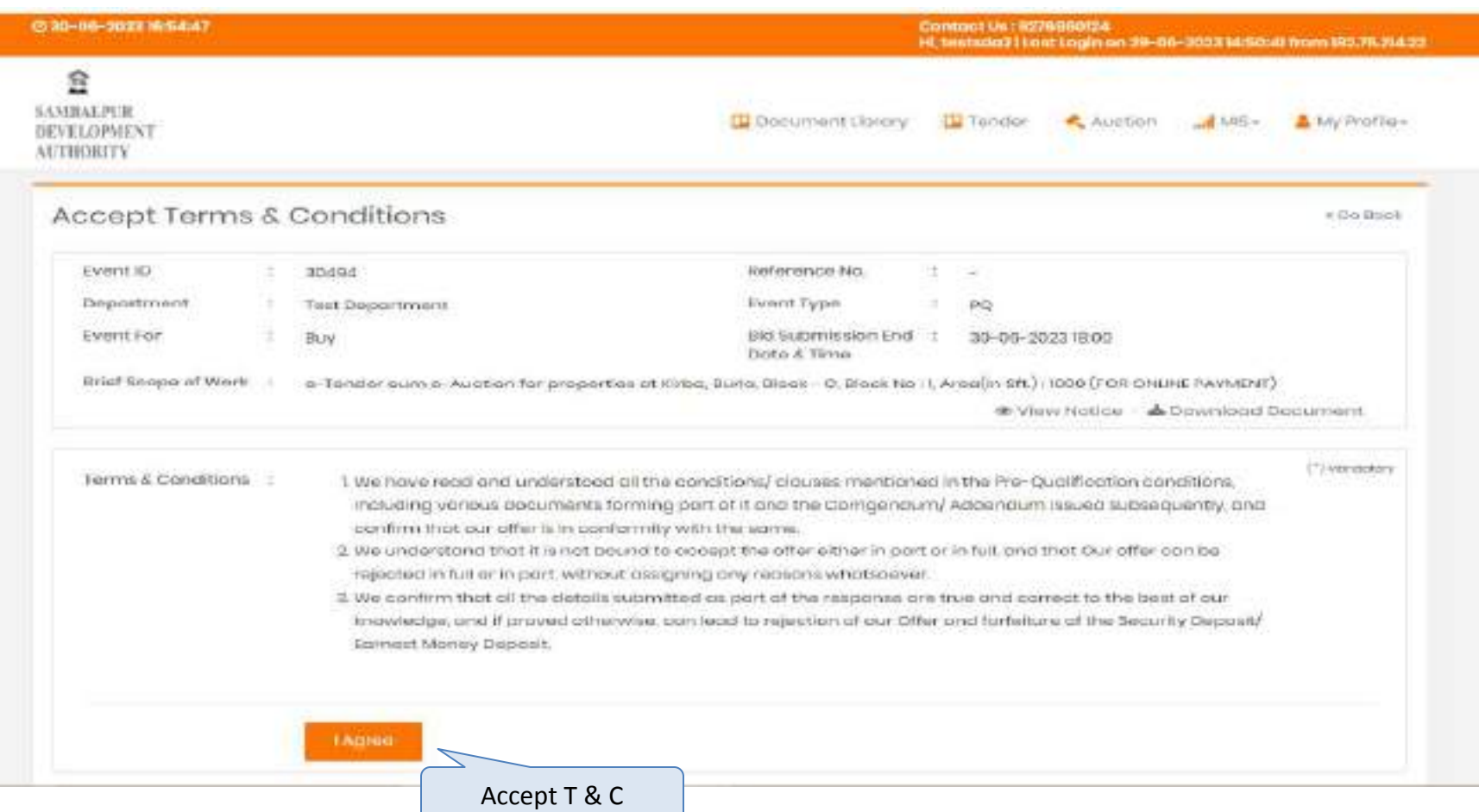

# **Payment Option for EMD Payment**

# Once Bidder agrees T & C, they will have option for Pay EMD as provided below screen

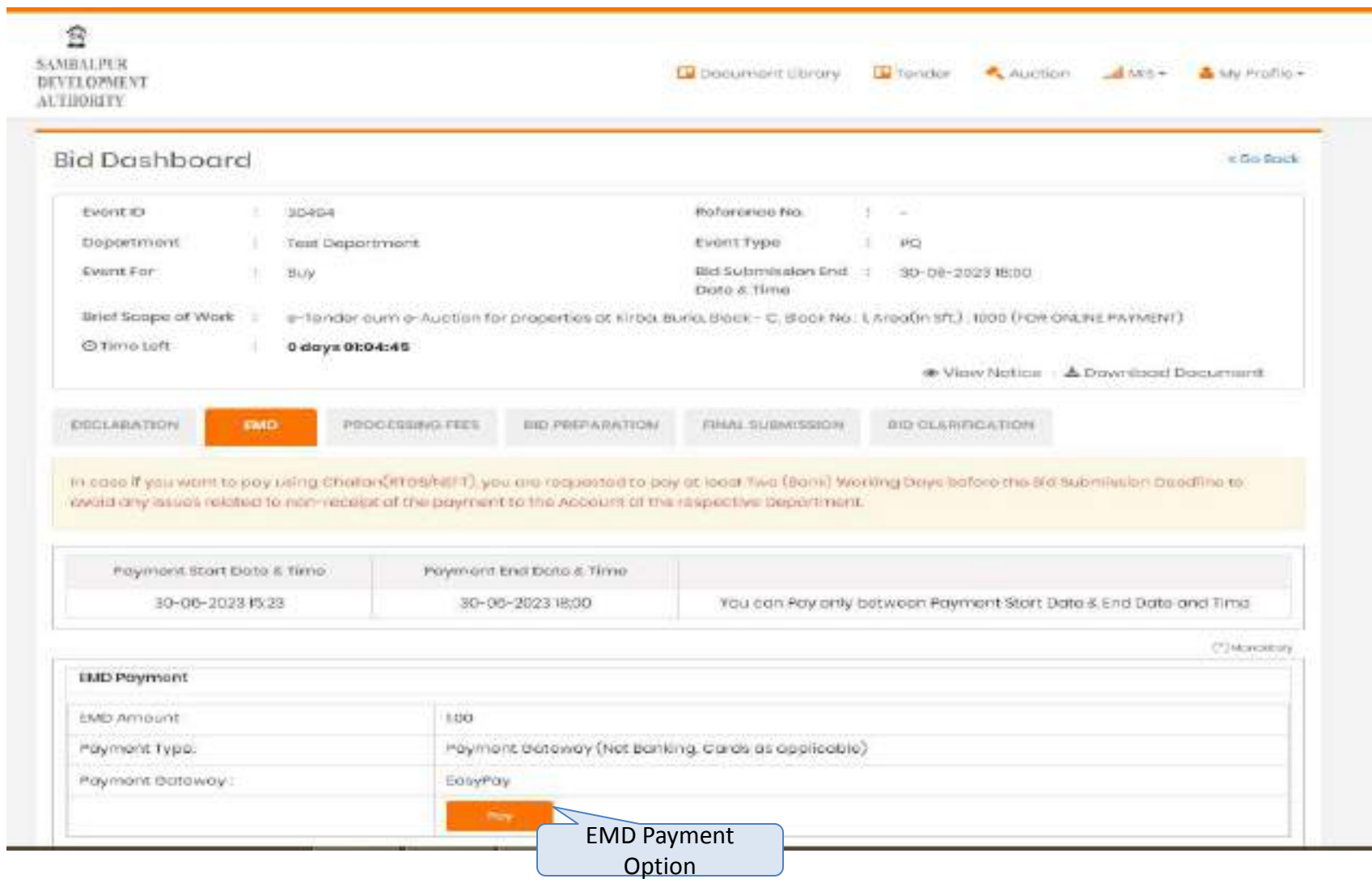

### **Payment Process**

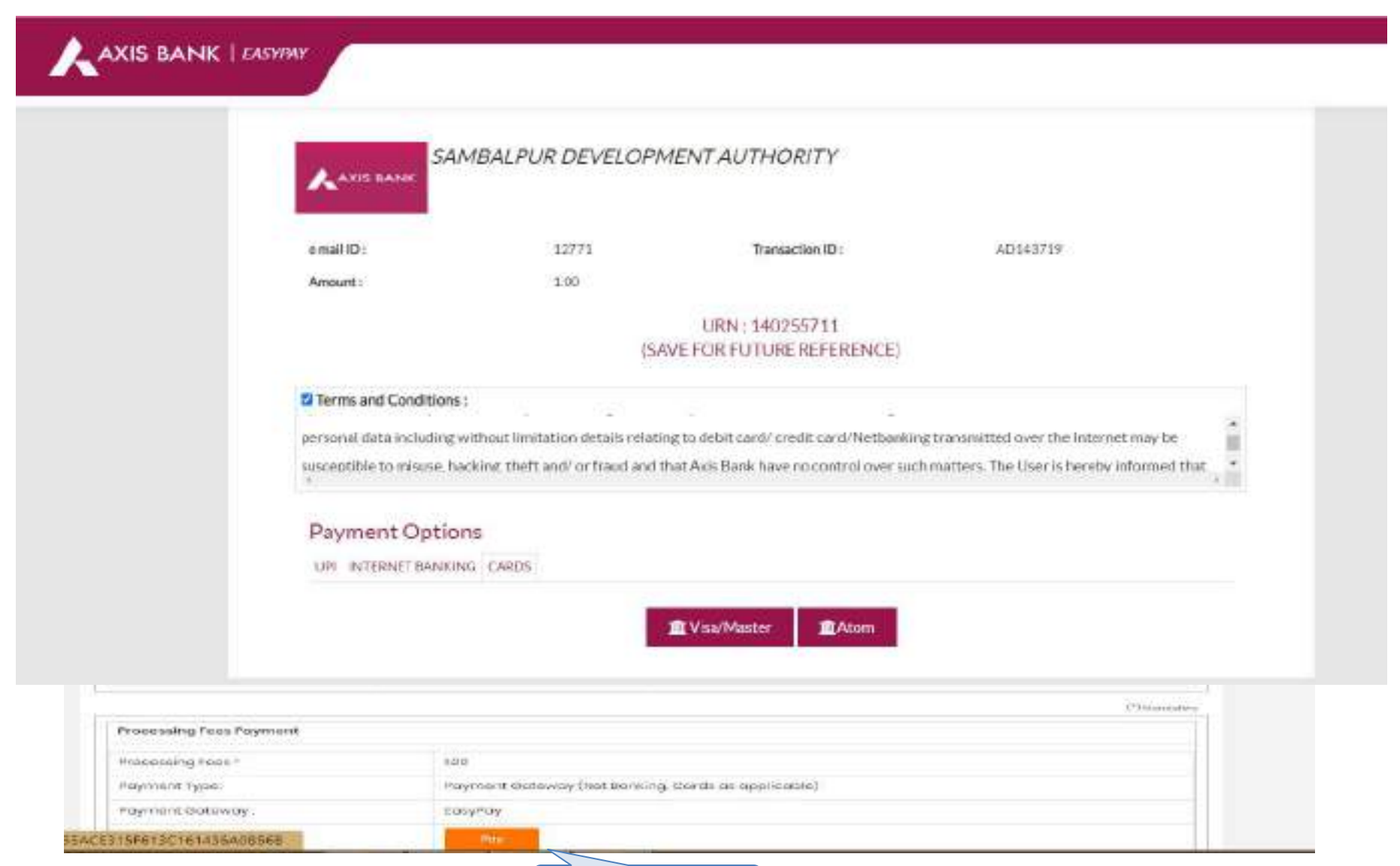

Processing Fess Payment Option On Successful Payment of EMD, Processing Feesnt – A detailed payment transaction history would be generated wherein a system generated payment receipt can also be downloaded through the system.

Below is the draft payment receipt downloaded through the system.

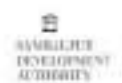

**Payment Receipt** 

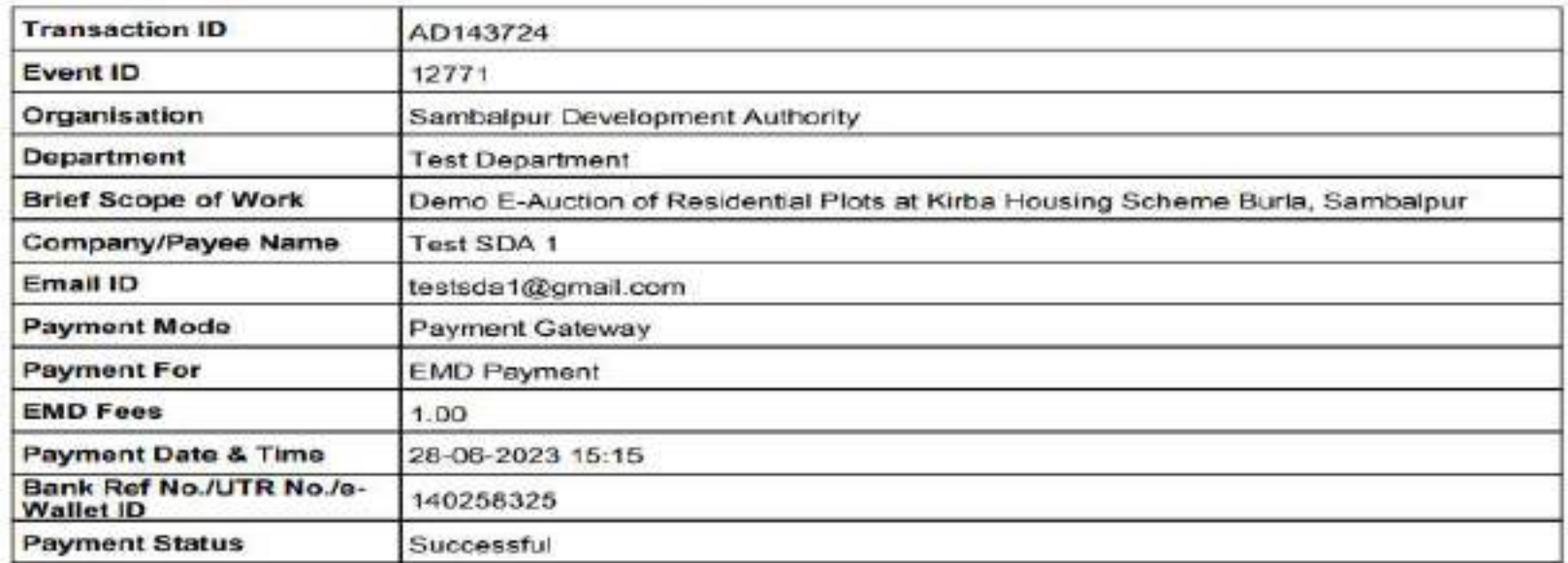

(This is system generated acknowledge receipt, which does not required signature and stamp on it.)

# **Option to Upload Supporting Documents**

Once Bidder, pays EMD & Processing Fees, they have fill necessary details and have to upload documents against that documents

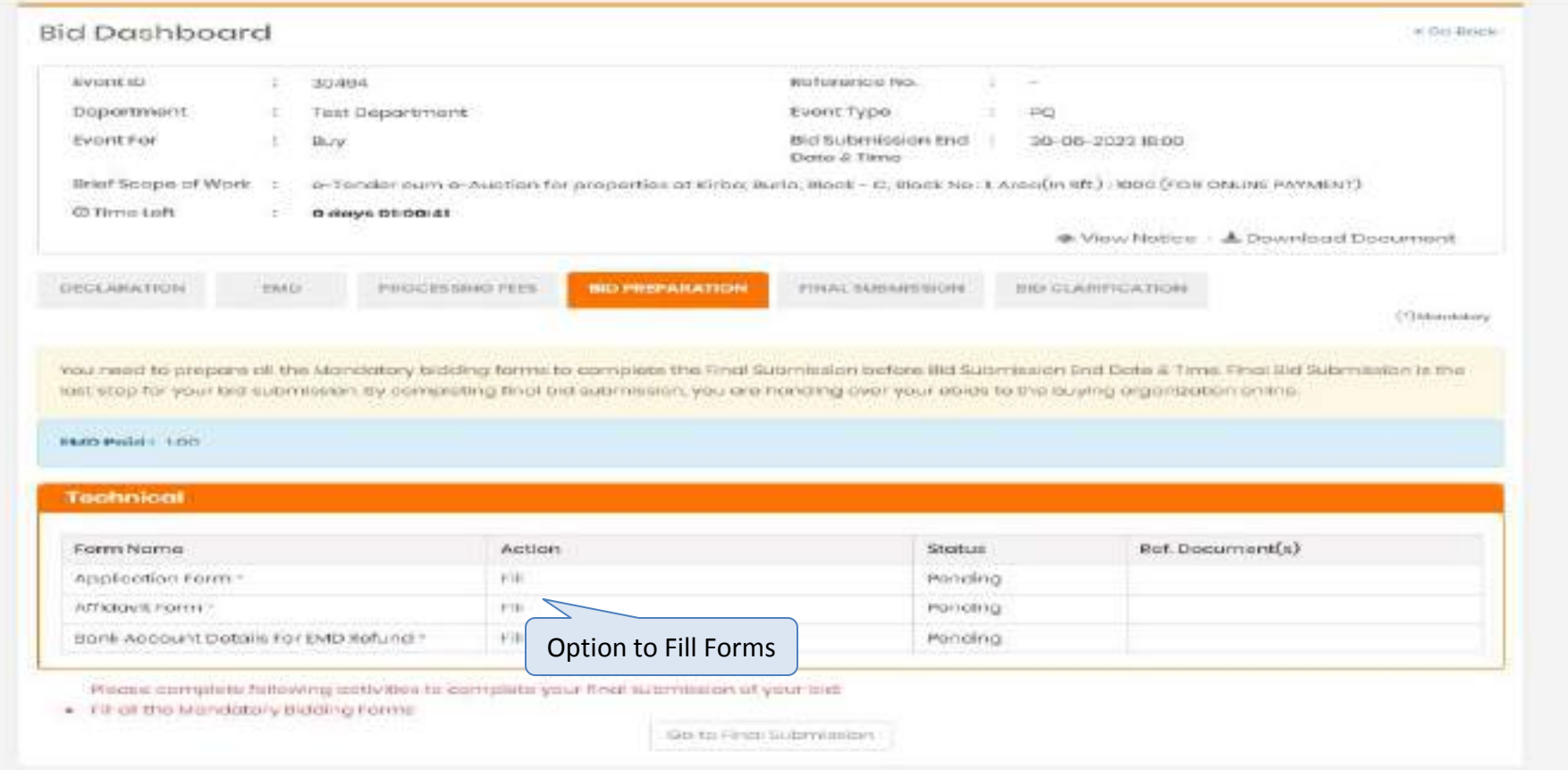

### **Final Submission**

Once Bidder Fills details and upload documents bidder will have option for final submission provided screen as below

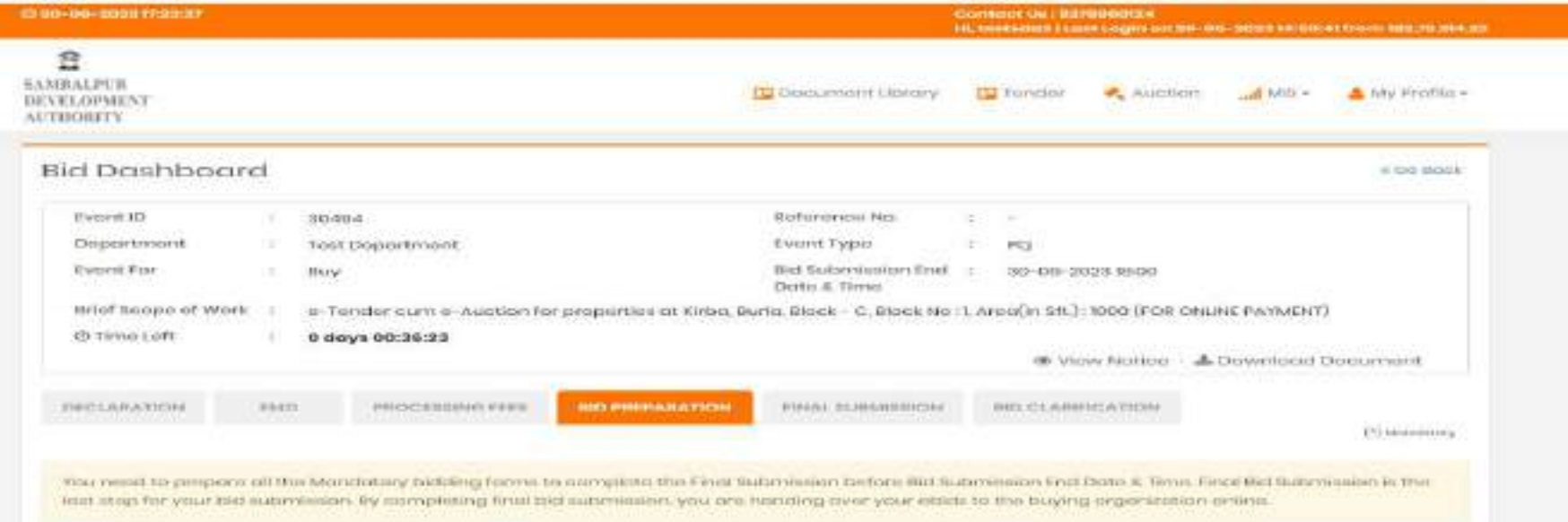

### **Technical**

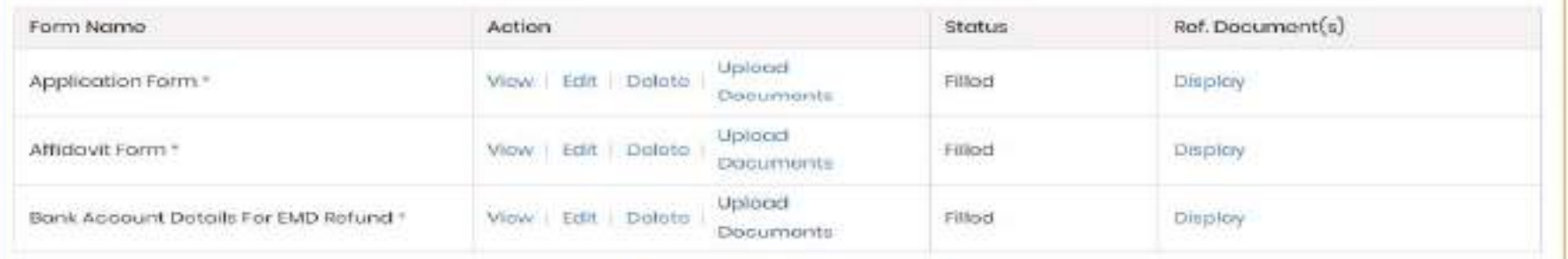

dio to Finol Submission

Final Submission

e Auction User Manual for Bidders to **Participate in Residential Plots** at Kirba Housing Scheme, **Burla, Sambalpur** 

# **Log in Option to Participate in eAuction**

To Participate in eAuction, Bidder needs to gets Login on <https://sdasambalpur.procure247.com/home>and click "Login" by entering registered email id and password

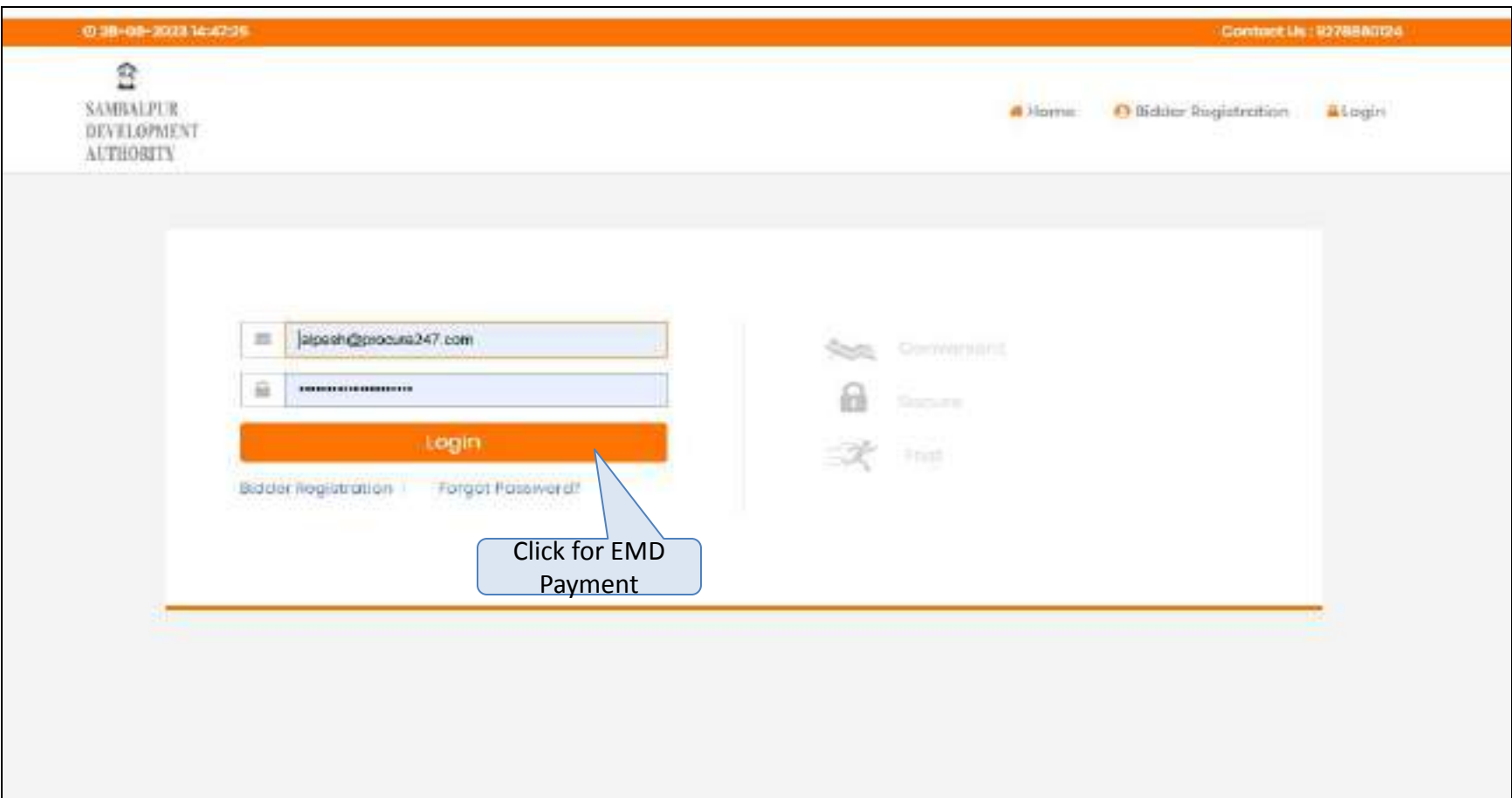

After Generated log in ID & pw through "Bidder Registration, bidder need to log in through that ID & pw and have to log in.

Once bidder gets log in they will have option to accept T & C for further eAuction Participation

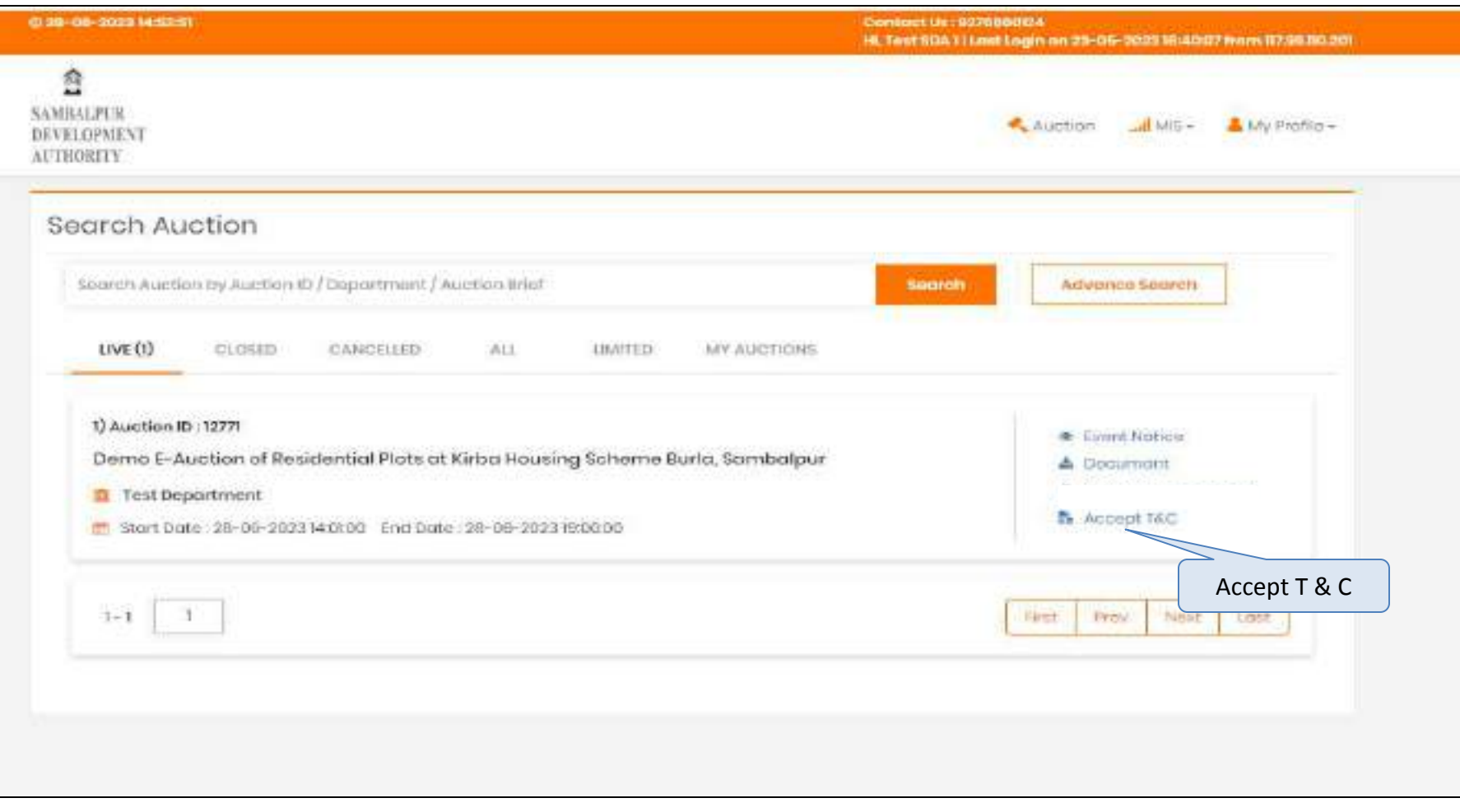

After successful payment of EMD Amount – in order to enter into the live bidding hall – users are required to click ""Accept T&C" button available on homepage against the eAuction

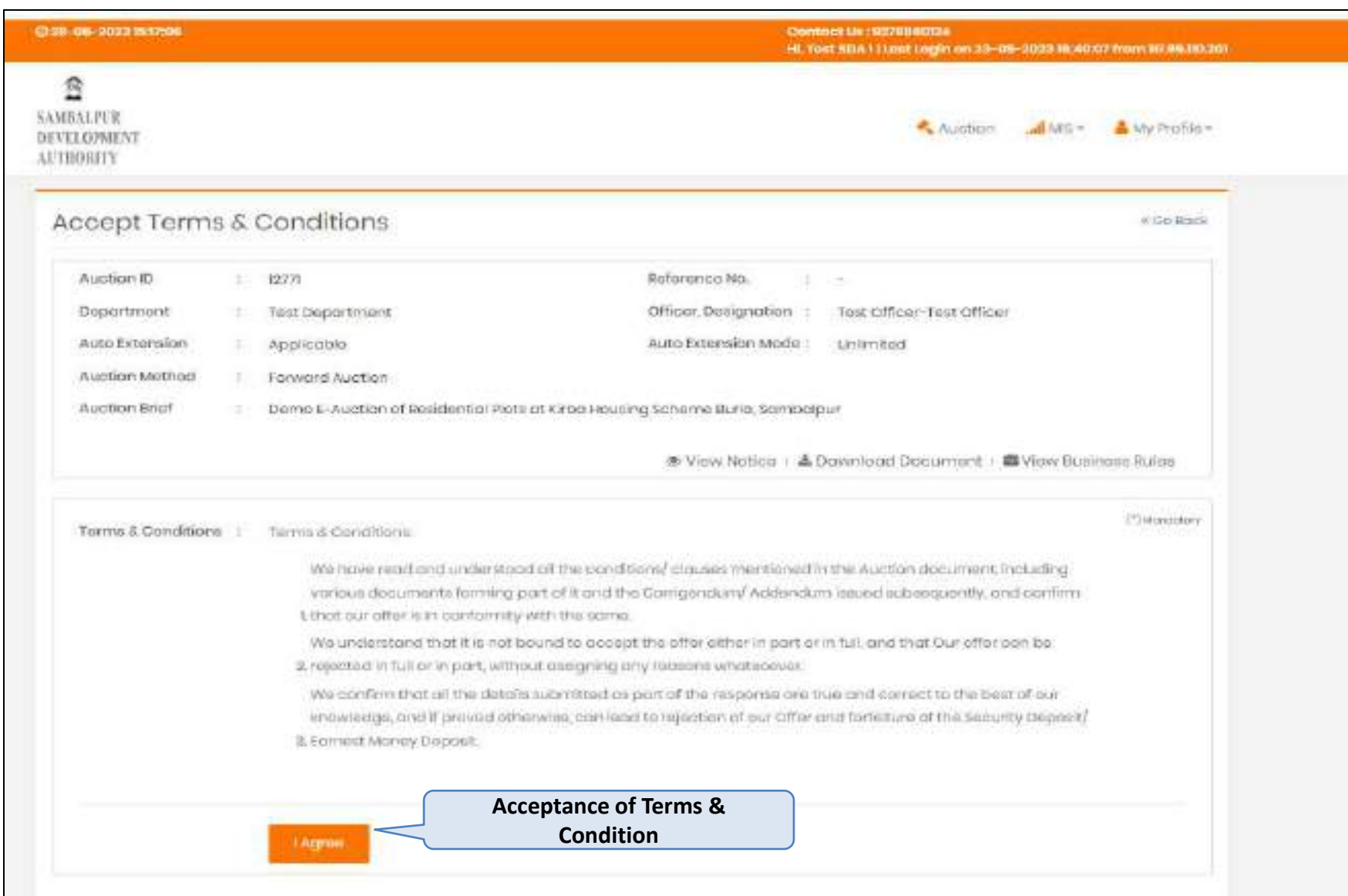

# Option to Select Plot(Property)

# After Accepted T & C, bidder have option to select particular plot(property) to participate in eAuction

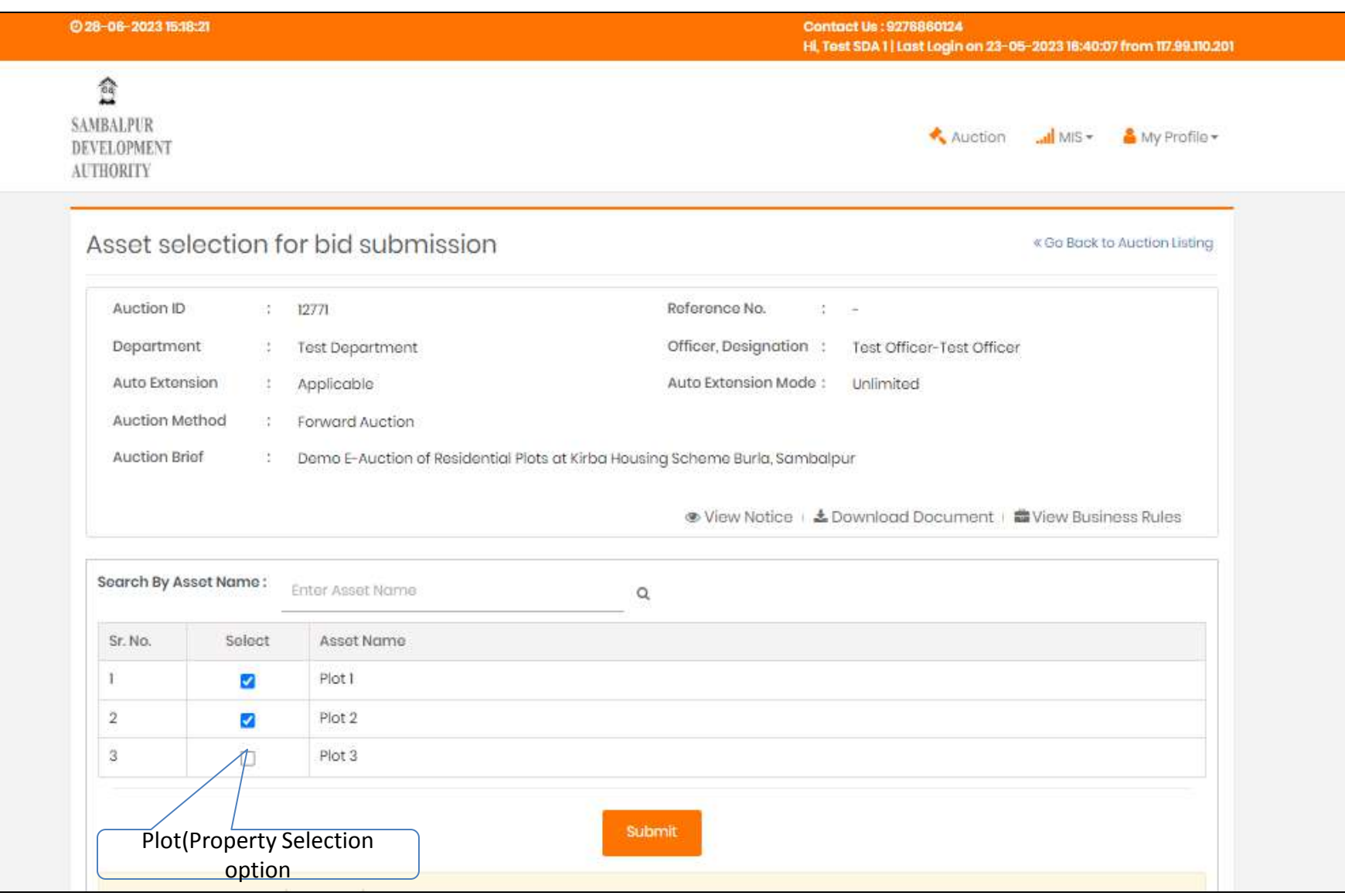

# After accepting of Accept T&C user will redirect into the bidding hall to check and place their bid in live bidding process

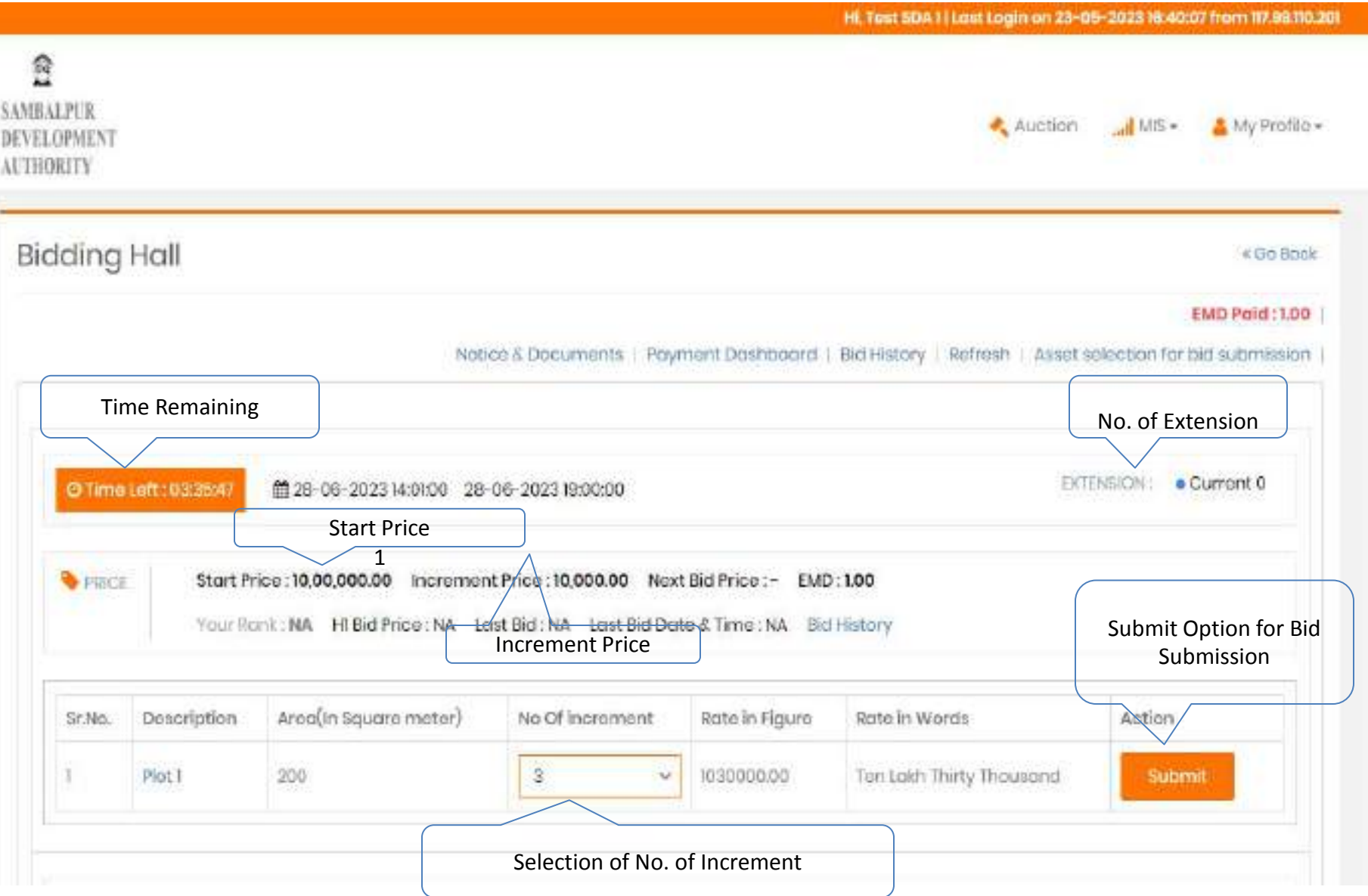

After submitting bid for the e-Auction, you will be able to track the changes in your ranking and receive notifications regarding your bid status as mentioned in below screen

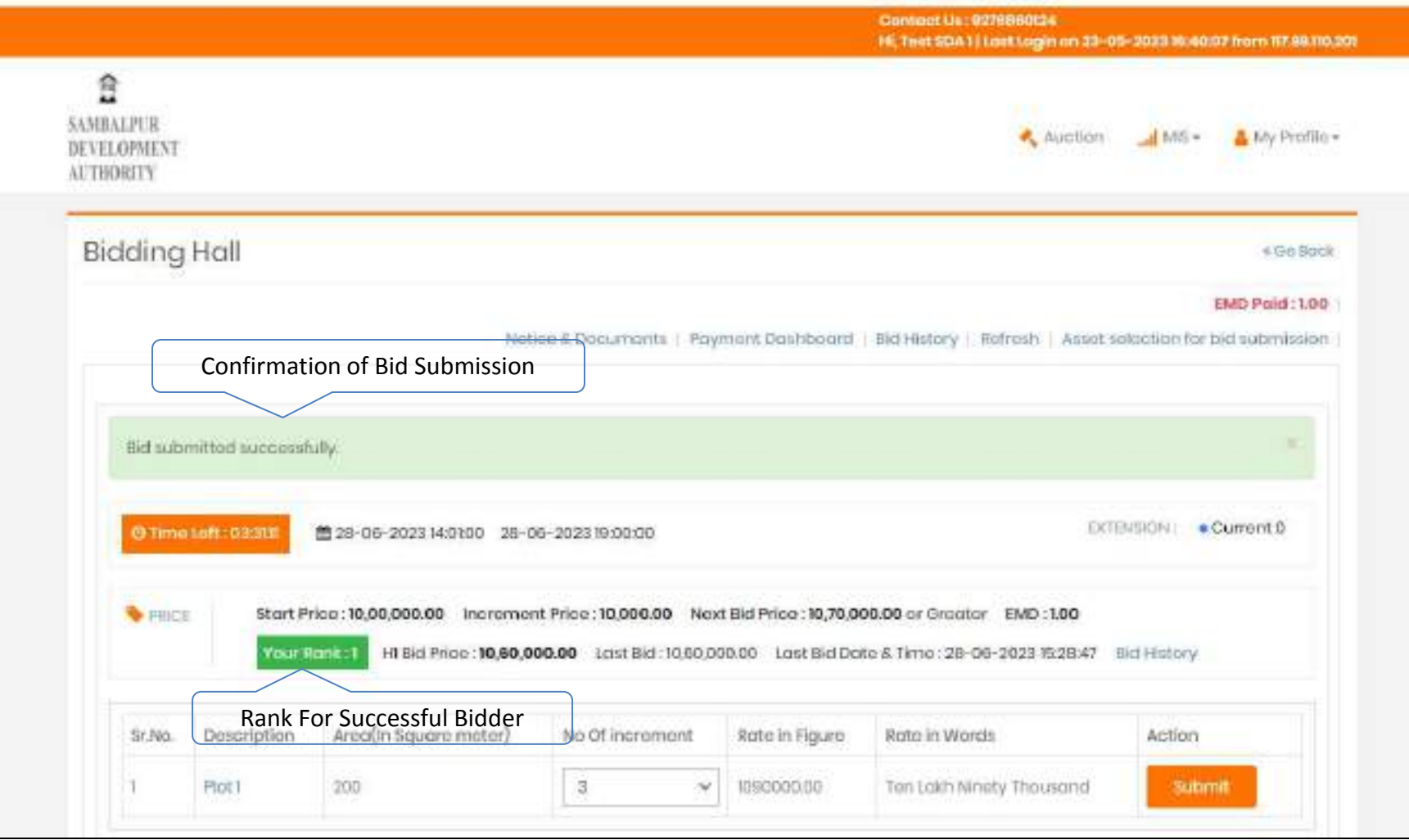

# Bidder 2 Trying to Outbid Bidder

During the live e-Auction process, it's possible for bidders to outbid each other. If Bidder 2 outbids Bidder 1, the screen for Bidder 1 will display the following information:

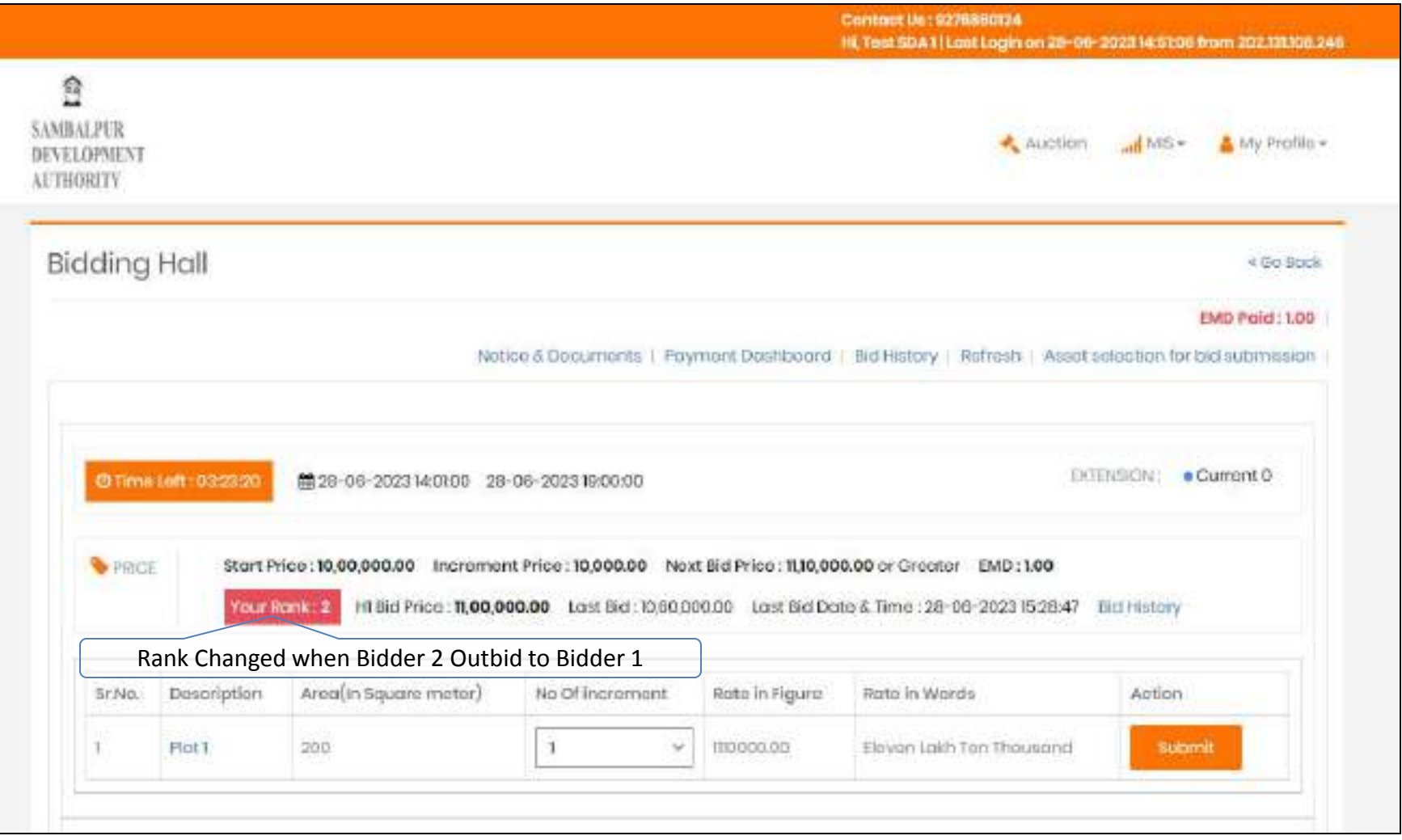

### Layout Plan of Residential Plots at Kirba Housing Scheme, Burla Sambalpur

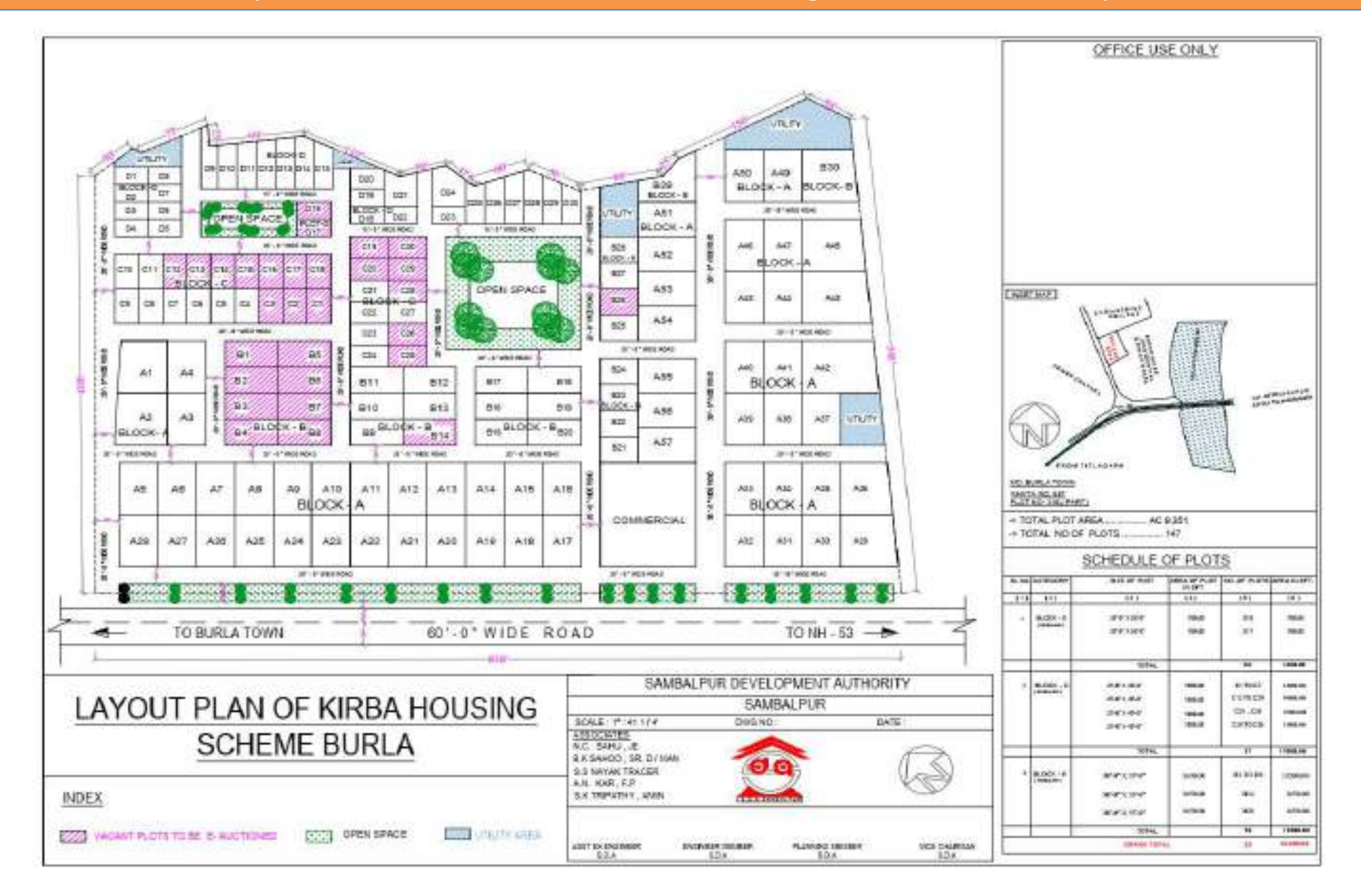

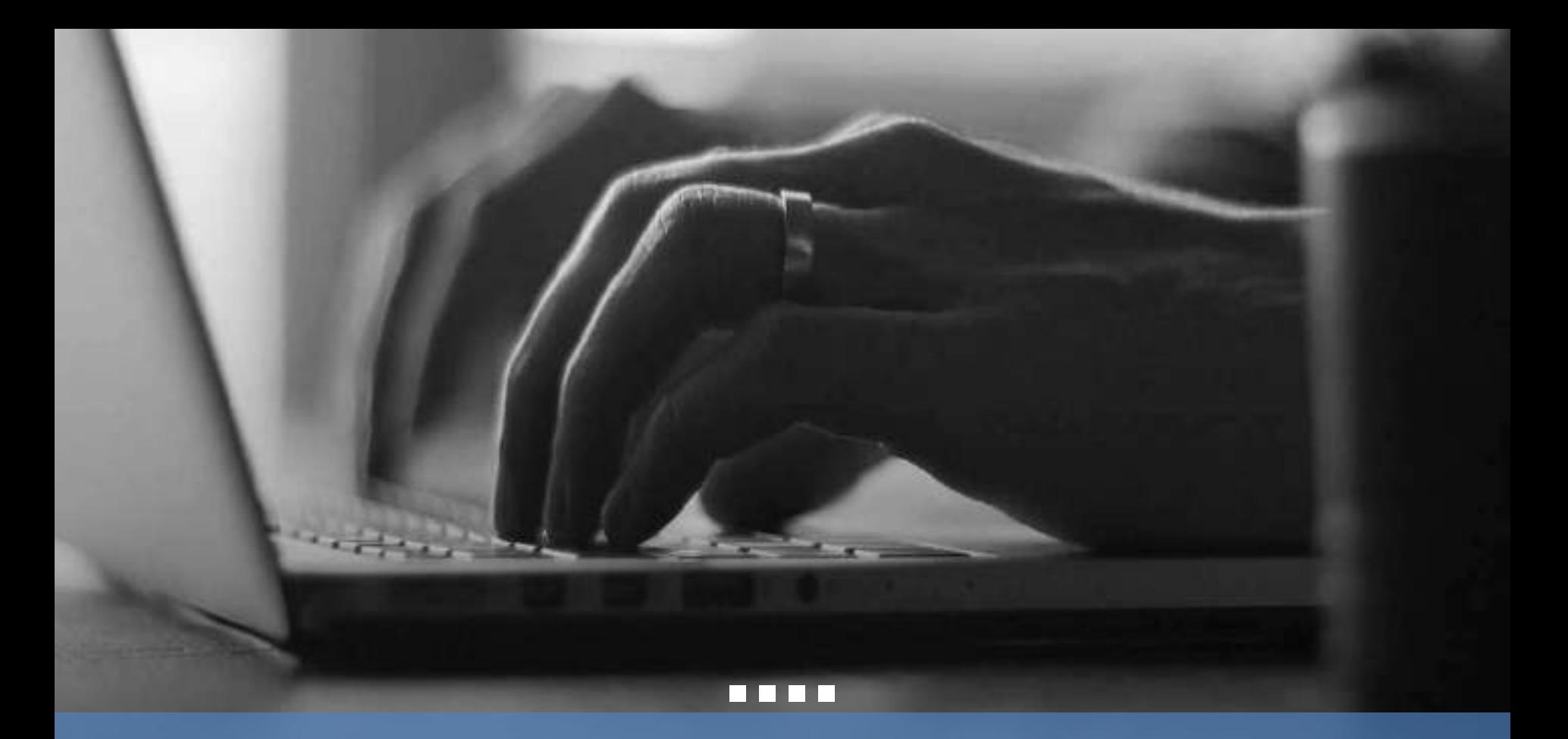

# THANK YOU

### **BBBB**

E-Auction of Residential Plots at Core Housing Scheme Area, Kirba, Burla, Sambalpur on "as-is-where-is-basis".

### **BROCHURE**

(Brochure No 02/2024)

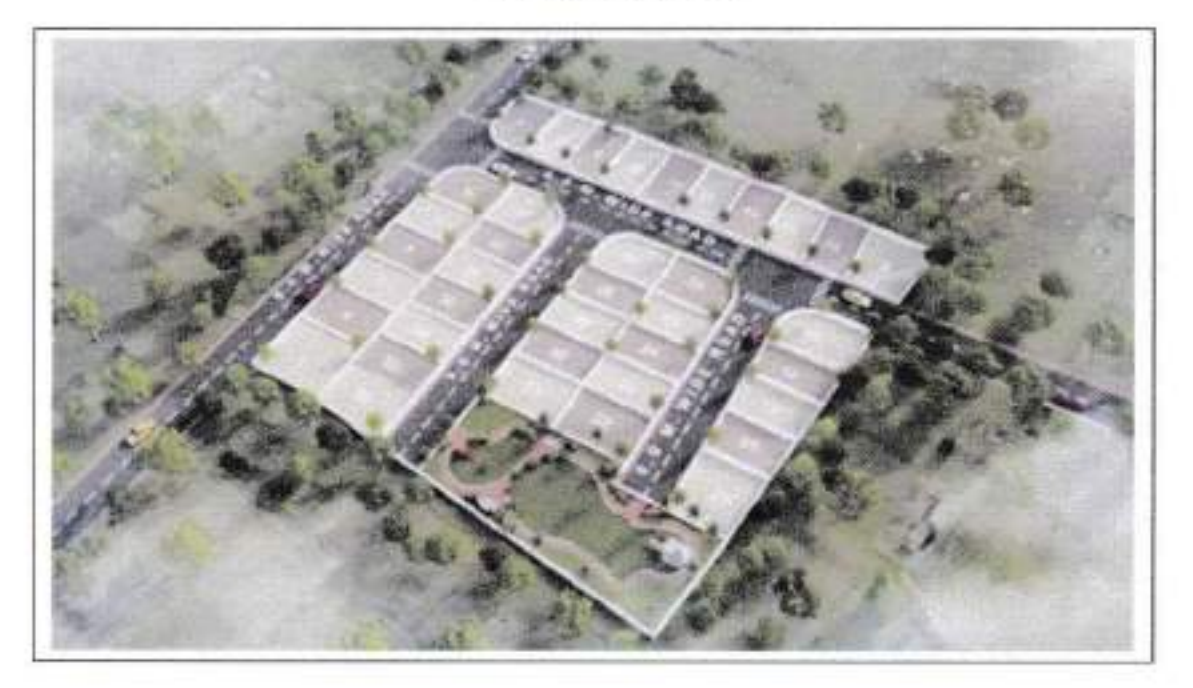

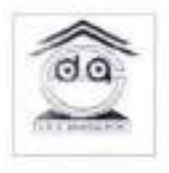

### Applications invited online for allotment through e-auction

Starts on: 16/02/2024. Close on: 07/03/2024 Online auction on: 05/04/2024

# Sambalpur Development Authority

New Composite Office Building of SDA & SMC, Durgapali, Sambalpur-768006

> **Secretary** Sembalpur Davelopment Authority **Stambalbur**

### 1. INTRODUCTION

SDA has been committed in developing houses for all. Demand for housing is increasing day by day in the fast growing city of Sambalpur. With a stunning villa plot amidst lush greenery there are numerous ways to stay fit and healthy, living in and around Burla feels like a lifetime holiday. Burla is also considered as the educational hub of Sambalpur due to the presence of VIMSAR, VSSUT, IIM Sambalpur, Sambalpur University. To meet the increasing demand and to fulfill the aspiration of the people who wish to have a house in the city, SDA is taking a drive to allot developed plots in the prime location at Core Housing Scheme Area, Kirba, Burla, Sambalpur on "As-is-where-is basis" through eauction.

### 2. PLOT DETAILS

- $2.1$ The scheme offers to dispose of total 30 nos of developed lease hold residential plot in Mahanadi Enclave, Kirba, Burla through e-auction.
- $2.2$ Development on the plot shall be only for Residential purpose as per prevailing ODA (Planning & Building Standards) Rules 2020.
- $2.3$ Plots of different sizes are as mentioned in Annexure A.

### 3. ELIGIBILITY

- 3.1 The applicant must be a citizen of India.
- 3.2 The applicant must be of 18 years of age as on the last date of submission of the application. In case the applicant is a minor, he shall be represented by his/her natural/legal guardian.
- $3.3 -$ The applicant or his/her family members is not the owner of any free hold or leasehold residential/ residential cum commercial plot/ house/ flat from the Development Authority under any of its Development Scheme operated in city or under any other development scheme in the city and even in any other development scheme of any other district atleast to make it available to all bonafide citizen instead of allotting multiple land in favour of particular individuals, who are already in entitlement of a land by such agencies may in any of the district as per W.P.(C) No. 9850 of 2012 (Date of Judgement:01.05.2023).
- 3.4 One family shall be allotted only one plot.

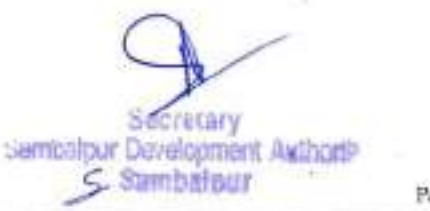

Page 2 of 19

- For the purpose "Family" means the applicant, applicant's husband/wife and 3.5 unmarried children.
- Any allotment made in suppression of fact(s) and filing false affidavits, 3.6 undertaking(s) if any, shall be liable for cancellation and amount deposited (EMD and others) shall be forfeited followed by criminal proceedings. In case such suppression, misrepresentation, fraud is found after allotment made, the allotment of plot shall be cancelled & total payment made shall be forfeited. The construction if any made over the plot shall be removed at the cost & risk of the allottee.

### 4. MANDATORY REQUIREMENT

- The applicant must have a valid Permanent Account Number (PAN) of the Income  $4.1$ Tax Department.
- The bidders are required to get registered online & generate a unique login ID by  $4.2$ paying registration fee in the e-auction portal. At the time of registration, bidders have to provide a valid e-mail id and authorized mobile number for all SMS /OTP communication and keep themselves ready for the e-auction. The details of the eauction will be uploaded in the official website of Sambalpur Development Authority, https://www.sdasambalpur.com and official website of Sambalpur Municipal Corporation, https://www.smcsambalpur.nic.in. Note:
	- For any difficulty/inconvenience faced by bidder in registration, a helpdesk will be operative as mentioned in Point No.10

# 5. SUBMISSION OF APPLICATION/e-AUCTION Schedule:

- The bidders are required to get registered online in the e-auction portal and keep  $5.1$ themselves ready for the e-auction.
- The registration is valid for one year from the date of registration. Registration  $5.2$ charges will be Rs.1180/- (Rupees one thousand one hundred eighty only) (inclusive of G.S.T) and is non-refundable and to be payable through online epayment made.
- The applicants who had already registered may renew their registration within the 5.3 stipulated time to participate in the e-auction. Registration charge(s)and e-bid participation charges are to be done/paid through online payment mode only.

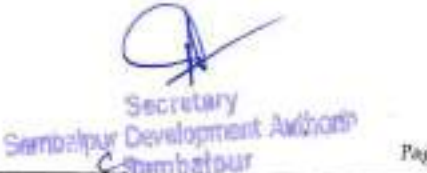

Page 3 of 19

- The EMD should be paid through online mode only in the Registration Portal i.e 5.4 https://sdasambalpur.procure247.com.
- Apart from this the Bidder will have to deposit Earnest Money (EMD) only as per 5.5 the Payment Schedule given in table mentioned at Point No.7 for participating in the auction. The successful bidder will have to deposit the differential amount of EMD calculated on the basis of 10% of the highest bid minus the deposit of EMD made before the Auction, for issue of provisional allotment letter. The successful bidder will have to submit hard copy of documents uploaded along with balance EMD amount.
- The bidder shall also pay non-refundable "e-Bid Participation Charge" of 5.6 Rs. 5,000/- (Rupees Five Thousand) only non-refundable for each asset and will be valid only for one Auction event of a property for participating in e-auction.
- No application for withdrawal of bids shall be entertained, 72 hours prior to 5.7 schedule starting of bid process i.e. the applicant can apply for withdrawal of bids by 11.00 AM of dt.02/04/2024 only and not after that. In case the applicant withdraws his/her participation in due time, the EMD shall be refunded without any interest after deduction of Rs. 10,000/- towards processing fee.

### 6. MODE OF ALLOTMENT (E-Auction)

- The bid will be conducted in Indian Rupees (INR) only. 6.1
- The bid will trigger off from this price and is the same as reserve price + (Plus) one  $6.2$ incremental value
- Incremental Value: Incremental Value for this auction is Rs.10, 000/- (Rupees Ten 6.3 thousand) only. Minimum Bid increment shall be available to the Bidders at the start of the auction. The bidder can bid higher than the Highest Bid (H1 Price) at any point of time in the auction by multiples of the minimum Bid increment. The minimum incremental value will be displayed against each property on the bidding screen of all participating bidders. The software will not accept any bid other than the multiple of incremental value.
- H1 Price: It is the highest value placed in the bid at any point of time during the  $6.4$ auction for the property. It will be visible to all the bidders on the screen and the bidders can bid an amount of "H1 price+(Plus) incremental value or in multiples of incremental value" only.

retury Sambahour Development Asthorit C-Sambalgur

Page 4 of 19

#### 6.5 Auto Auction extension of the closing time.

a. Auto Extension: if any bidder submits the bid less than 5 min prior to Auction closing time, the system will automatically extend the auction closing time by  $10 \text{ min.}$ 

For Example: If the auction is closing at 17:00 Hrs. and if any bidder bids between 16:55 and 17:00, the auto extension will extend the auction closing time to 17.10 and if any bidder bids between 17:05 and 17:10, it will be extended to 17:20 and so on.

- b. Unlimited Auto auction extension: As indicated above, if the bidder bids within the last 5 minutes of the auction closing time, the Auto Auction extension will continue to extend the Auction time till no bid is received within the last 5 minutes of the auction closing time.
- Auto Bid: The Auto Bid feature allows Bidders to place an Automated Maximum 6.6 Bid in an auction and bid without having to enter a new amount each time a competing Bidder submits a higher offer. Bidders are supposed to quote their next highest price in confirmation to the incremental value and in multiples of thereof only. There is no restriction on changing of the Auto Max Bid/value. But once Auto Max Bid/value is clicked and freezed, the same cannot be withdrawn at any point of time during the auction period. However, if the auction is cancelled and new auction dates are announced, the earlier Auto Max Bid/value shall have no relevance. After fixing the highest limit, the manual Bid button will be disabled. The system will automatically bid on his behalf, based on the auction's H1 price. His bidding dashboard will show his Rank, the H1 price and the highest bid ongoing in the auction. Until his auto-bid amount is not reached (in the H1 price Box) for a particular property in the e-auction, the manual Bid button on his screen will remain disabled. Once his auto bid amount reaches or crosses the Auto Max Bid/value amount, then he will have to bid manually otherwise the bidder may opt for auto bid again by setting a new maximum bid amount.
- Max multiples of increment value allowed per bid: Bidder can quote the next H1 6.7 price up to current H1 price + (Plus) the maximum allowed multiple of incremental value.

For these auction Max Multiples of increment value allowed is 10 Times of the incremental value.

E.g.: Reserve price=62, 00,000 increment value 10,000 max multiple of increment allowed=10 times i.e. Rs.1, 00,000/-

If Current H1 value=68, 00,000 maximum next bid can be= 69, 00,000i.e. 68, 00,000 (current H1) +10,000 (increment value) x10 (max multiple of increment)

clearibalpur Bevelopment Awthorn-**C** Sambalagr

Page 8 of 19

Successful Bidder: At the end of the Forward Auction, SDA will decide upon the winner based on the highest bid placed for the property under auction and subsequent acceptance of SDA. The decision of "Vice- Chairman, SDA" will be final & binding on all the bidders.

In the event of one bidder quoting the highest bid for more than one asset and becoming the H1 bidder for two or more assets at the closure of the auction, he will be the successful bidder for only one asset for which he has quoted the higher amount than the other bids. In the rest of the assets, the H2 bidder will be declared the successful bidder.

However, in the event of one bidder being H2 for more than one asset at the closure of the auction, he/she will be the successful bidder for only one asset for which he has quoted the higher amount as H2 than the other bids. In such case if H<sub>2</sub> opts not to go ahead with the asset then that specific asset shall be cancelled and the EMD of H2 will be forfeited.

Similarly, in the event a bidder is H1 for one asset and H2 for another asset then he/she will be bound to go ahead as H1 and his qualification for H2 will be declared void.

This process will be followed to ensure that one asset is allotted to one applicant/bidder based on his/her highest bid and multiple allotments will not be made under anv circumstances.

### PAYMENT SCHEDULE:

EMD to be deposited along with application form as per amount mentioned in the Annexure A. In case of a bidder applies for more than one plot, then the bidder needs to deposit EMD of the plots of the highest reserve price. Etnuryle ,1

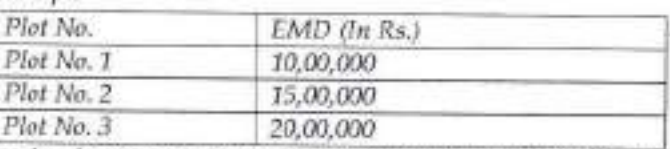

In the above scenario, the bidder has to submit EMD for plot no 3 and can participate in bidding for all the plats

Secretary Sembalgur Development Authority **C.Sambatour** 

Page 6 oI 19

- $7.2$ After completion of selection process, SDA shall issue intimation letter specifying the confirmation of the allotment in favour of the allottee and the allottee will be required to deposit the differential amount of EMD as referred to in clause 8.4 within 15 days of issuance of intimation letter as referred in the said letter and failing which the allotment shall stand cancelled and the initial EMD deposited shall be forfeited without any further intimation to the allotee.
- 7.3 After receipt of the differential amount, SDA shall issue provisional allotment requiring to deposit 90% of the Highest Bid amount within 60 days of issuance of provisional allotment letter.

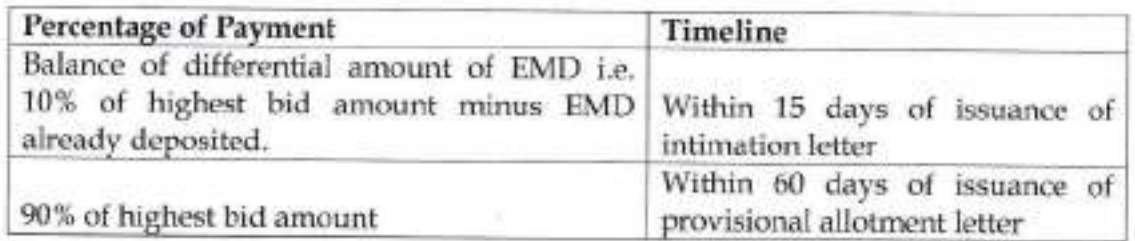

7.4 Payments to be made as per undermentioned schedule:

- $7.5$ If the applicant fails to pay the bid amount within the above stipulated timeline after issuance of provisional allotment letter, the allotment shall be cancelled and the total EMD deposited (10% of the bid amount) shall be forfeited, and the asset shall be put for fresh auction. However, the Vice-Chairman of the Authority shall have the power to relax the conditions of payment schedule by providing extension up to a maximum period of 2 (two) months beyond 60 days of issuance of provisional allotment letter subject to payment of interest @12%per annum on the defaulted amount for the extended period and subject to however such application shall be entertained in case filed within the time period of issuance of the provisional allotment letter as stipulated under schedule 7.4.
- 7.6 In case any allottee requires NOC to avail loan from any Financial Agency shall apply for the same after deposit of the differential EMD and complying with other requirements for NOC, within the prescribed time limit as mentioned in clause 7.4 & 7.5. SDA shall ensure issuance of such NOC in favour of the concerned Financing Agency chosen by the allottee. Any delay in availing loan shall not be a ground to defer the specified date of payment stipulated in the provisional allotment letter and nonpayment of the amount within the time stipulated in provisional allotment letter shall be treated as default in the part of the bidders and consequently the allotment shall stand cancelled on the forfeiture of the EMD.
- 77 The hard copy of the documents uploaded before auction are to be submitted along with the balance EMD.

arribalgur Development Aviboria

Page 7 of 19

- 7.8 No further extension of time for payment of outstanding dues will be allowed.
	- + A person depositing respective EMD as per Annexure A and Clause 7.1 shall be allowed to participate in the bidding af the assets.
	- \* But for participating in the auction, one has to cleposit Rs. 5,000/- (Rupees Five Thousand) only non-refundable for each selected asset as per his application.

### 8. HIGHLIGHTS OF e-Auction

- :1 The bidders are required to get registered online & generate a unique login iD by paying registration fee in the e-auction portal. At the time of registration, bidders have to provide a valid e-mail id and authorized mobile number for all SMS /OTP communication and keep themselves ready for the e-auction.
- 8.2 Any registered/approved bidder can request for participation in the auction through the e-auction portal for one or more category of assets on or before the date and time of application and by depositing the EMD within last date and time.

#### Online Farward Auction bidding shall commence at 11.30 hr and continue till 17.00 hr on  $05/04/2024$ , with auto extension facility as per conditions 7.5 (a) & (b). 8.3

- 8.4 Applicants who have completed the Auction formalities and paid the prescribed charges and EMD can start bidding in the online forward auction from the Bid Start price (Reserve price+ one incremental value) onwards only. Hence, the first online bid that comes in the system during the online Forward auction shall be higher than the auction's Reserve.
- Price by one increment or absolute multiples of increment. 8.5
- 8.6 The onward bidding will have to be higher by one incremental value than the H1 rate as quoted and displayed on screen or higher than the H1 rate/price by multiples of the incremental value.
- 8.7 Bidders will be able to view the following on their screen along with the necessary fields in the Forward Auction.
	- o Opening Bicl I'rice & minimum Incremental Value.
	- $O$  Leading (highest) Bid in the e-Auction.
	- c Bidder himself is H1 if he/she bids the highest price

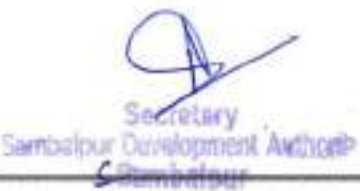

Pagc 8 oI 19

- 8.8 The bids will be taken as an offer to purchase the property as per terms and conditions attached with the Auction. Bids once made by a Bidder, cannot be cancelled/withdrawn by the Bidder and the Bidder shall be bound by the bid quoted, failing which the Earnest Money and other deposits will be forfeited.
- 8.9 The Bidder must read the terms and conditions of the e-Auction very carefully for participating in bidding process.
- 8.10 SDA reserves rights to cancel the bid in any condition whatsoever. The Notice for such cancellation shall be duly notified on the e-Auction portal.
- 8.11 SDA reserves the right to modify/amend the terms and conditions and intimate the same prior to commencement of e-Auction or while the auction is in progress.
- 8.12 SDA reserves the right to postpone the date of auction due to technical issues. In such an event, all the applicants/bidder will be intimated by e-mail and this will be advertised in the newspapers.
- 8.13 The highest bidder of each individual unit shall be allotted asset on the basis of their bidding price. An applicant can participate in the auction for all the plots separately, but once he/she is declared the highest bidder only for one plot, He/ She will not be eligible for other plots.
- SDA reserves its right to cancel/partly cancel/ withhold any of the assets from 8.14 auction at any stage of the auction process and even thereafter at its discretion and without any liability.

### 9. TRAINING

After uploading of all required document, bidders are requested to pay Auction fee and EMD amount, after that he/she has to click on "Generate Acknowledgement" & generate / download the auction submission acknowledgement for each line /unit/asset / plot of land on real time and note down the bid control number for future reference. Without auction submission acknowledgement in schedule time, even if bidder paid their EMD and amount / uploads mandatory document, the auction portal can't recognize the bidder and he/she may not take part in e-bid participation of Auction.

Interested Bidder can avail the training (online and offline) by a request mail/contacting the Auction support team (details are given below) before the start of Auction period of bidding.

Mail Id: kanin@procure247.com пригодбргосите247.com mahesh.baku@procure247.com

Secretary Sembalpur Development Authority **C**Sambalger Page 9 of 19

### Contact:

Mr. Karan Modi : Mobile No. 7016716557 Mr. Apurva Patel : Mobile No. 9106196864 Mr. Mahesh Baku: Mobile No. 9574524058

### 10. MANUALS:

For complete details on e-auction please visit to our auction portal i.e. https://sdasambalpur.procure247.com. Auction manual available in the website under Manual.

e-Auction helpdesk: - (please call during office hours only on the above/undermentioned captioned numbers)

Mr. Nimai Ch. Mamdi, J.E, SDA, Sambalpur Mobile No. 9439884853

Sri Sangram Keshari Pal, PMU Cell Mobile No. 8050398938

Mr.Karan Modi, e-Auction Agency Mobile No. 7016716557

### REFUND/CANCELLATION

- In case the successful bidder fails to pay the bid amount within the stipulated 10.1 timeline, the EMD amount deposited by him/ her will be forfeited and allotment of plot shall be cancelled.
- The EMD amount of all unsuccessful applicants will be refunded to the account of  $10.2$ the applicant by NEFT/RTGS in the account number mentioned in the application form.
- 10.3 The EMD of the H2 bidder will be refunded only after the successful bidder deposits the final bidding amount.

# 11. DELIVERY OF POSSESSION

SDA will deliver the possession of the plot on as-is-where-is basis to the allottees within One month from the date of final allotment or as will be intimated after full payment of the highest bid amount, all statutory dues and taxes.

### **12. EXECUTION OF LEASE DEED**

On payment of the required dues, the allottee shall execute the lease deed in the prescribed format available in the SDA Office and get the same registered in duplicate in the office of the DSR, Sambalpur at his/her own cost.

> etery **Semissiour Development Awthori-**

Page 10 of 19

### 13. OWNERSHIP

The allottee become the leaseholder consequent upon execution of lease deed and taking over possession. He/ She shall be entitled to heritable and transferable rights over the entire property. Transfer of leasehold rights can be permitted only after expiry of 2(two) years from the date of taking over possession of the plot or as per the norms prevailing at that time. The transfer of plot will be considered on payment of all dues and required Consent Fees and other dues as per existing rules and guidelines and rules to be in force.

### 14. Conditions of Allotment

- a. The allotment shall be on long term lease basis.
- b. The allotee shall not by any means or in any way whatsoever bequeath, mortgage, charge, transfer, assign, sublet or part with possession of his holding or any portion thereof to any person without first obtaining the written permission of the Authority
- c. The Authority reserves the right to reject any application without assigning any reason thereof.
- d. SDA also reserves the right to alter or modify the lay-out plan, the size and shape of the assets due to exigencies arising out of site conditions and other contingencies or due to force majeure.
- e. In case the allottee fails to pay the dues in time the allotment shall be liable for cancellation.
- f. In case of any dispute or doubt as to the interpretations of any clause or terms of the brochure, the decision of the authority shall be final and binding on the applicants/allottees.
- g. The responsibility of making payment in time on or before due date will be that of allottee, SDA will not be duty bound to issue any notice for making payments. The allottee will furnish the copy of deposit challans/UTR/receipts in support of payment made towards balance EMD for reference.
- h. The allottee has to construct the house over the plot allotted to him/her without encroaching the adjacent plots/road/drain within 3 (three) years from the date of handing over of the possession. In case of failure to construct the building within the stipulated period and in case of any encroachment by the allottee, allotment will be cancelled and the possession of the plot would be taken over by the Authority. In that eventuality the total amount paid by the allottee would be refunded to him/her without any interest.

rehary Sembalpur Development Awingsb

Page 11 of 19

- i. The allottee shall be responsible for obtaining water supply and/or electricity connection from the concerned Department at his/her own cost and also pay holding tax/ground rent and any other dues to the concerned authorities.
- j. In case the allotee is found to have suppressed/misrepresented/committed fraud concerning any fact and documents and/or filing of false affidavit annexed to the format and particulars specified in the application form and/or submitting application and/or affidavit in spite of his/her not possessing the eligibility/criteria specified in the Brochure, shall entitle SDA to reject the application form on forfeiture of the EMD and consequential cancellation of allotment made; if any.
- k. The Affidavit filed forms part of the application form and accordingly shall be read along with the contents of the application form.

### **15. INTERPRETATION**

- o In case of any dispute relating to the terms and conditions of the bid or any other matter relating to the auction or the allotment, the decisions of the Vice-Chairman, SDA shall be final and binding to the bidder/applicant.
- o SDA reserves its right to cancel whole or part of the auction process at any stage of the auction and thereafter, alter/modify the auction process and/or defer the date of auction, without assigning any reason and without cost and risk of SDA.

### **16. ADDITIONAL FEES**

Apart from the auction price, the selected bidder has to pay additional fees as mentioned below before final allotment:

Add. 1%, 2% or 3% for opening to 25', 30', 40' and above wide road respectively

Add 5% for Opening to organised open space

Add 5% in case of Corner Plot

### 17. JURISDICTION OF COURT

The courts of Sambalpur shall have the jurisdiction over all matters for determination of disputes/litigation if arises between the SDA and the bidder/applicant.

# **18. ADDRESS FOR CORRESPONDENCE**

All postal correspondences shall be made to the Secretary, Sambalpur Development Authority, Durgapali, Sambalpur- 768006, Phone: 9438530003/7749949804

For further information, visit our website: https://www.sdasambalpur.com/ 5DA J.E: Mr. Nimai Ch. Marndi, 9439884853

Development Awthonity **Notisdme** Page 12 of 19

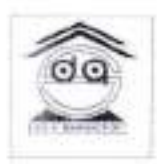

### SAMBALPUR DEVELOPMENT AUTHORITY

### **Application Form**

(Duly filled, signed and scanned document copy to be uploaded during the request for participation in the e-Auction portal)

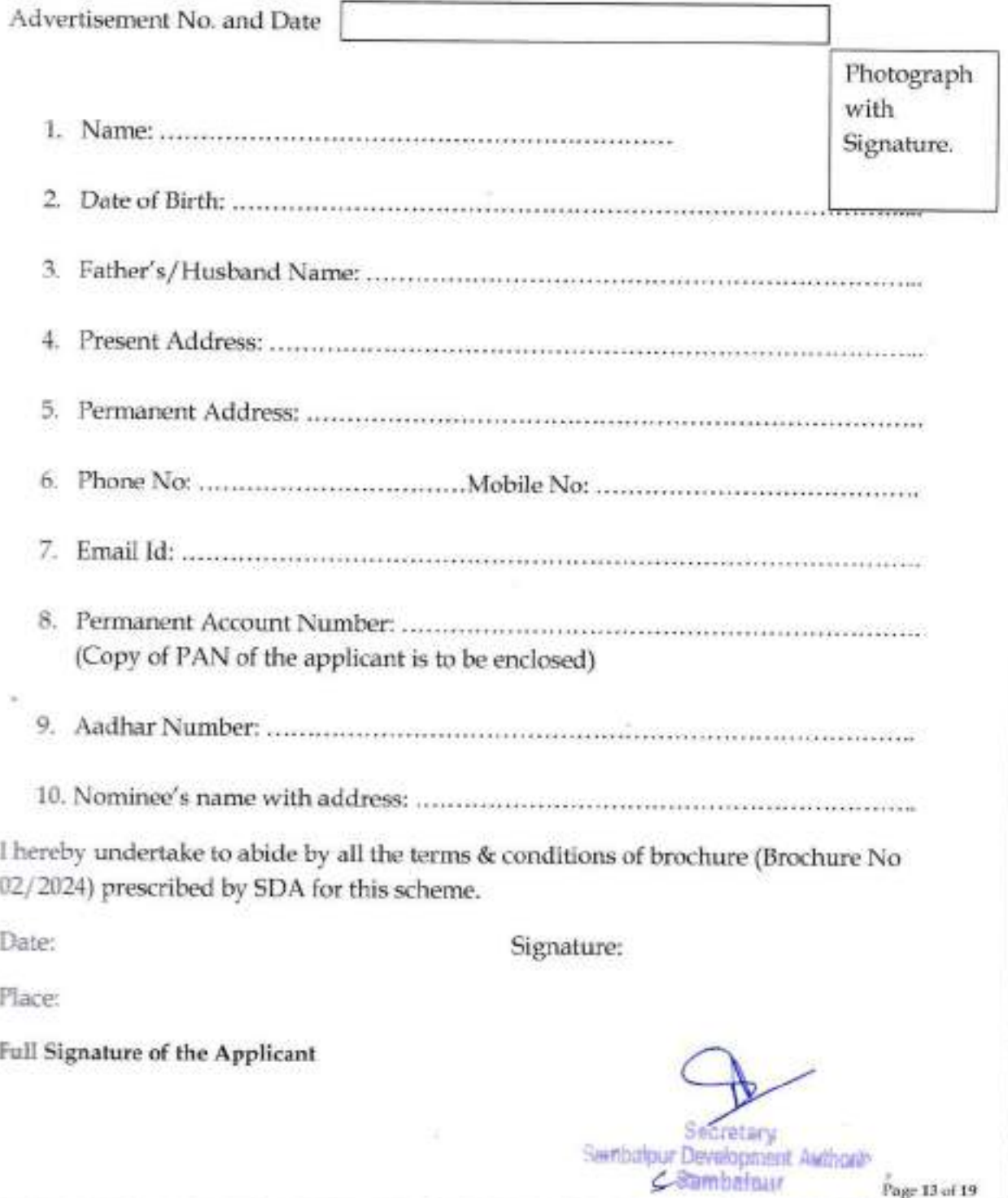

Page 13 of 19

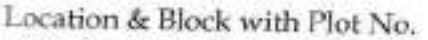

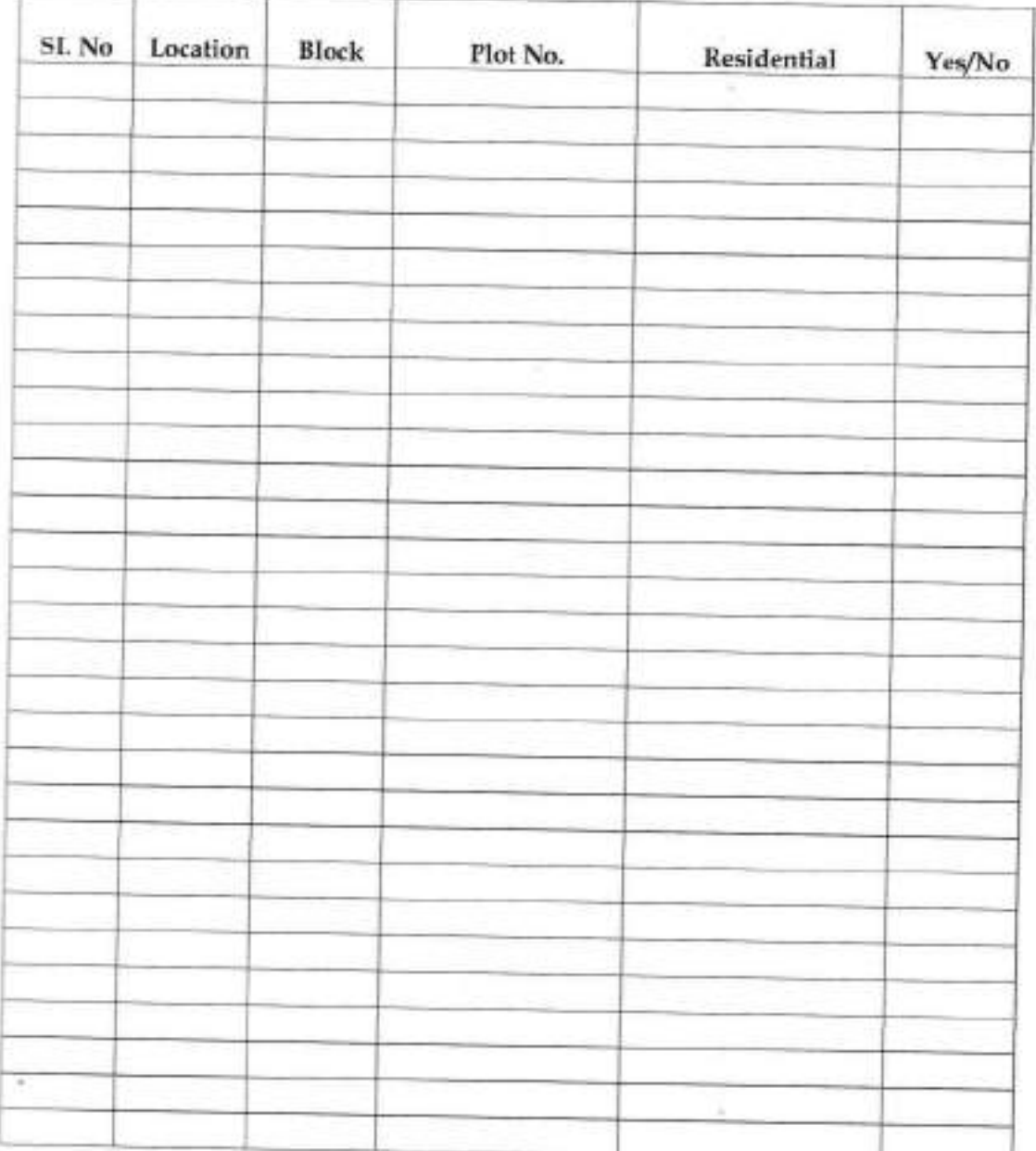

19

Secretary<br>Serbahpur Davelopment Authority<br>Page 14 of 19

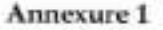

### FORMAT OF AFFIDAVIT

In the court of Shri ....... ..................

(Executive Magistrate/ Notary Public)

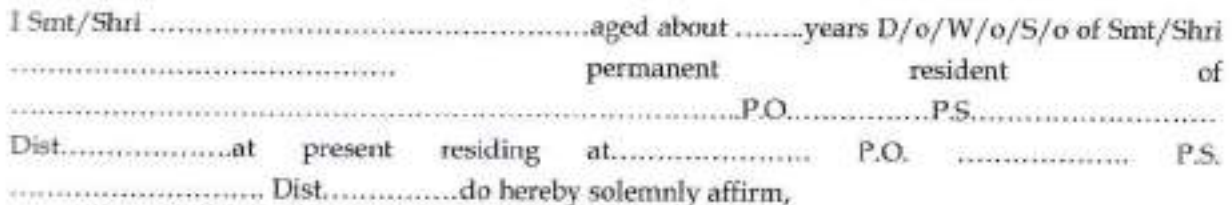

1. That the following persons are the members of my family and related to me as noted in the statements given below:

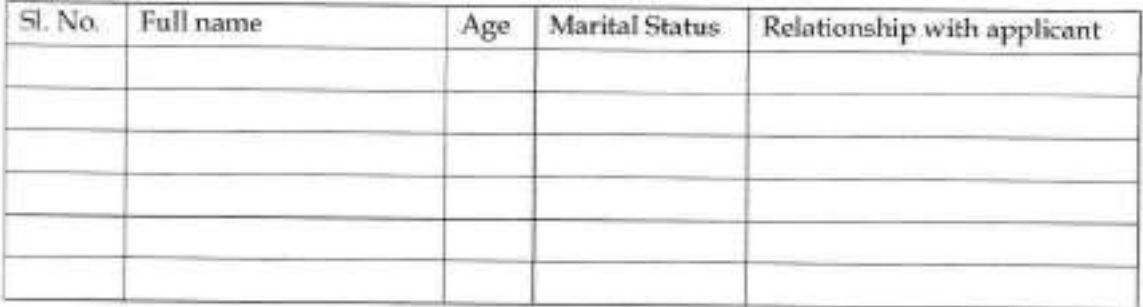

2. That I or any member of my family (spouse and unmarried children) as noted in the statement above own or possess the following residential, commercial, institutional, residential cum commercial, shop-cum-residential plot or house, flat from the Development Authority under any of its Development Scheme operated in city or under any other development scheme in the city and even in any other development scheme of any other district atleast to make it available to all bonafide citizen instead of allotting multiple land in favour of particular individuals, who are already in entitlement of a land by such agencies may in any of the district as per W.P.(C) No. 9850 of 2012 (Date of Judgement:01.05.2023).

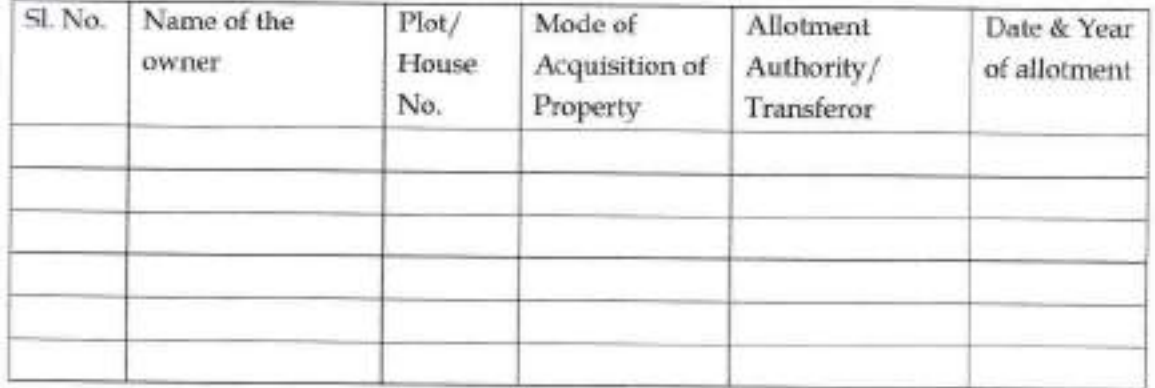

Page 15 of 19

Sembrigur Development Awthority Cambrian

- 3. That I or any member of my family (spouse and minor children) as noted in the statement above do not own or possess any residential/residential cum commercial plot/house/flat from the Development Authority under any of its Development Scheme operated in city or under any other development scheme in the city and even in any other development scheme of any other district atleast to make it available to all bonafide citizen instead of allotting multiple land in favour of particular individuals, who are already in entitlement of a land by such agencies may in any of the district as per W.P.(C) No. 9850 of 2012 (Date of Judgement:01.05.2023).
- 4. That I and my family members have not sold/ transferred any other assets previously allotted by the SDA.
- 5. That I have not suppressed any material fact and in case any material fact found false in future in connection with the affidavit and/or in support of the contentions made in the affidavit, I shall be held responsible before the Court of Law including Criminal liability.
- 6. That the facts stated above are true to the best of my knowledge and the affidavit is required to be produced before the SDA.

### Signature of the Deponent

identified by Sri .......... Advocate appears before me and stated on oath/ solemnly declared the contents of this affidavit are true to the best of his/ her knowledge.

**Executive Magistrate/ Notary Public** 

**Secretary** Serribelpur Development Awthorit **Sumbalgur** 

Page 16 of 19

Annexure 2

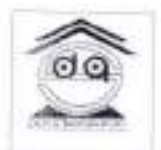

# SAMBALPUR DEVELOPMENT AUTHORITY

### **Bank Account Details for EMD Refund**

(Duly filled, signed and scanned document copy to be uploaded during the request for participation in the e-Auction portal)

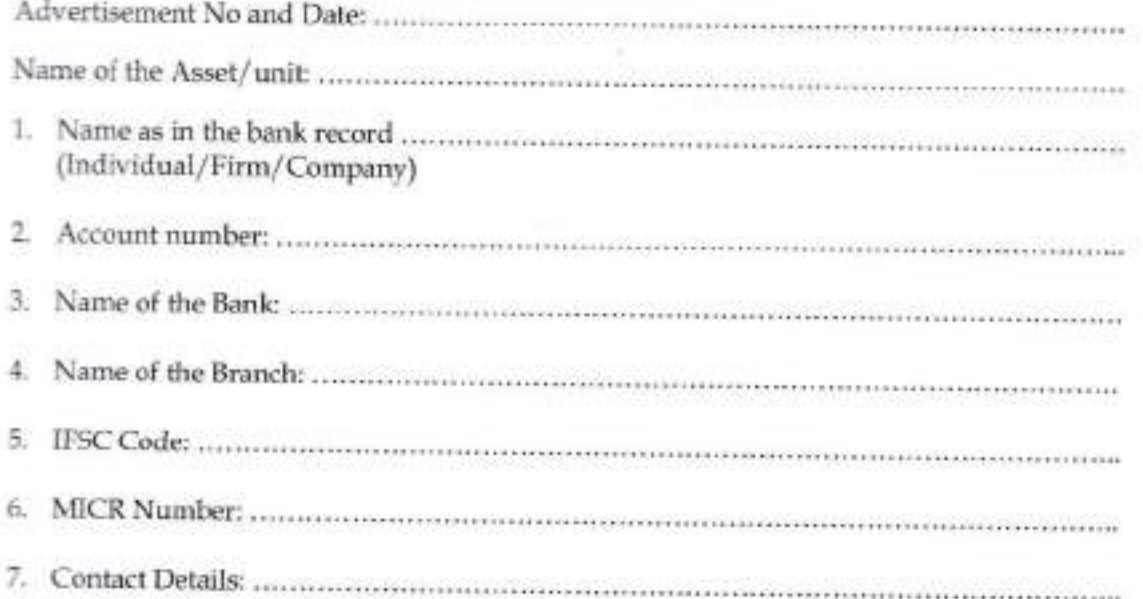

Date:

### Full signature of

The authorized signatory

Secretary Sembalpur Development Avithoria Sambalpur Ľ

Page 17 of 19

### **ANNEXURE-A**

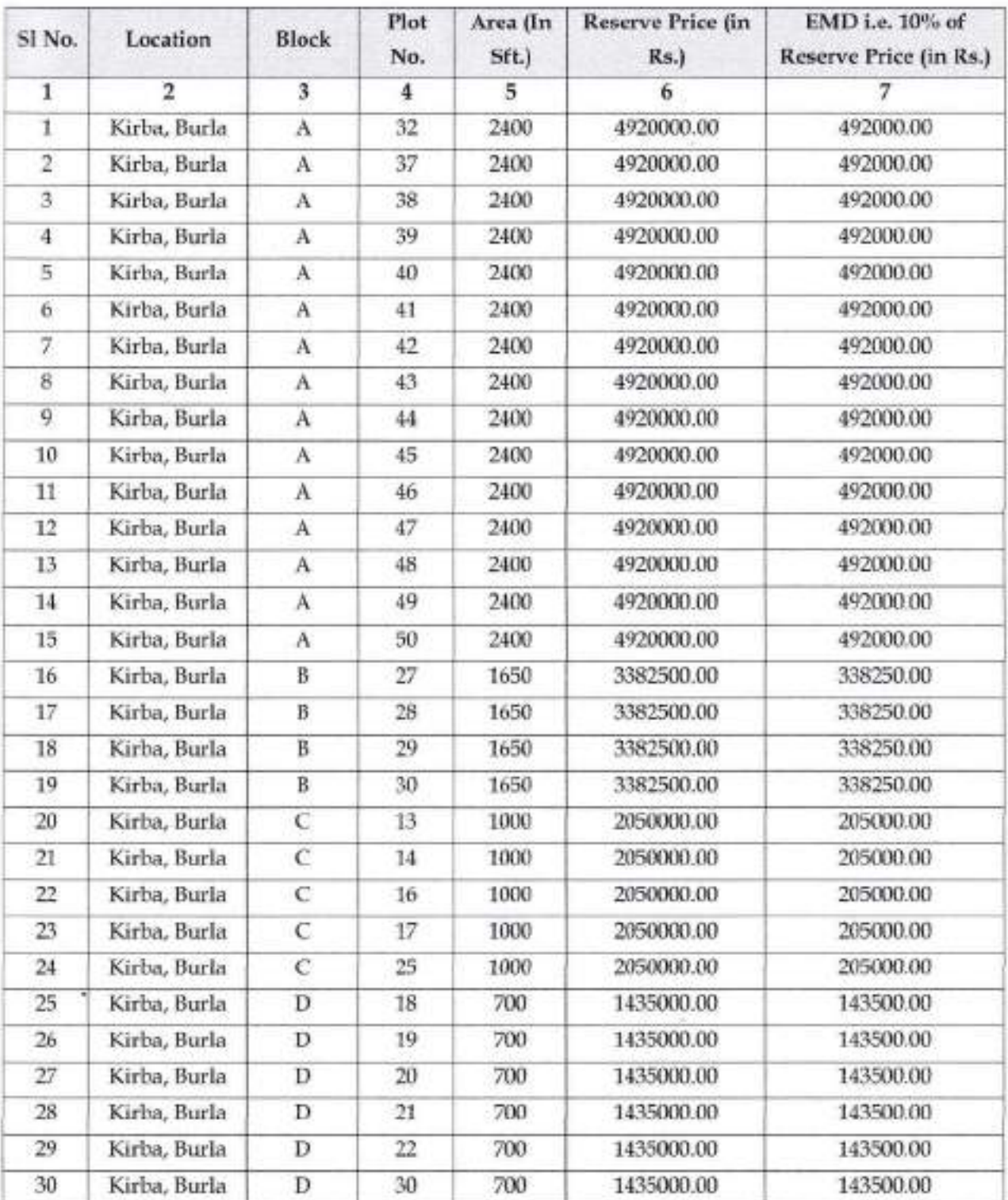

Secretary<br>Sambalour Development Audhorth Page 18 of 19

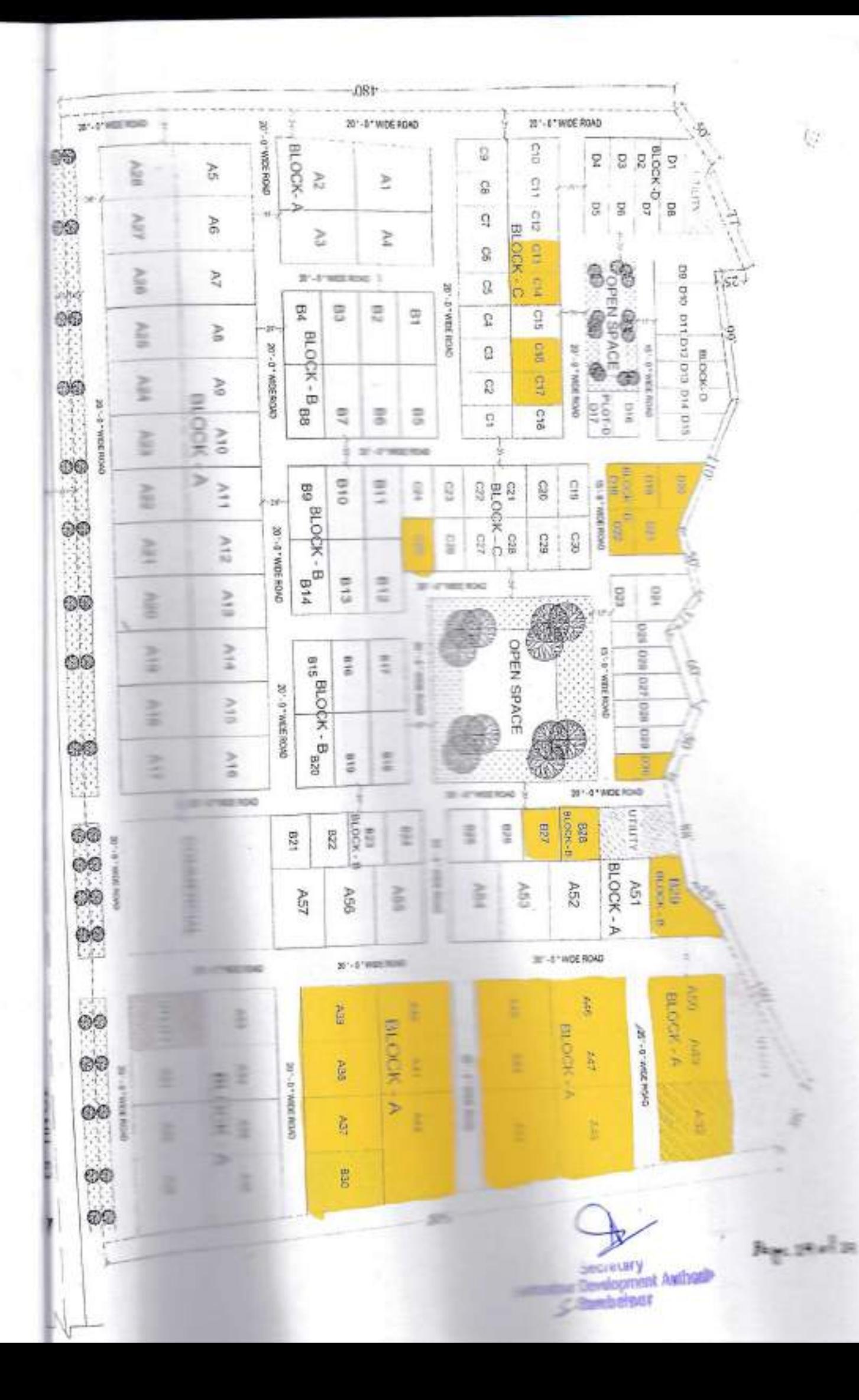